# **GT-I9000M**

# **TÉLÉPHONE MOBILE**

 **Quatre bandes**

**Guide d'utilisation Veuillez lire ce guide avant d'utiliser votre téléphone et conservez-le à titre de référence.**

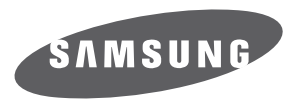

BMC\_I9000M\_GU\_FR\_20100729\_D4

# Propriété intellectuelle

Tous les éléments de propriété intellectuelle définis ci-dessous, qui sont la possession ou la propriété de SAMSUNG ou de ses fournisseurs, et qui ont trait au téléphone SAMSUNG, incluant, de façon non limitative, les accessoires, les pièces ou les logiciels s'y rattachant (le « système téléphonique »), sont des propriétés exclusives de SAMSUNG et sont protégés conformément aux lois fédérales et provinciales, et aux dispositions de traités internationaux. Les éléments de propriété intellectuelle comprennent, de façon non limitative, les inventions (brevetables ou non brevetables), les brevets, les secrets commerciaux, les droits d'auteur, les logiciels, les programmes informatiques et les documents qui s'y rattachent, ainsi que toute autre oeuvre de création. En aucun cas, vous ne pouvez enfreindre ou autrement violer les droits garantis par la propriété intellectuelle. De plus, vous acceptez de ne pas modifier, préparer d'oeuvres dérivées, rétroconcevoir, décompiler, désassembler ou essayer de quelque manière que ce soit de créer un code source à partir des logiciels, ni même de faire toute tentative dans ce sens. Aucun droit ni titre de propriété à l'égard des éléments de propriété intellectuelle ne vous est cédé par la présente. Tous les droits applicables de propriété intellectuelle demeureront la propriété de SAMSUNG et de ses fournisseurs.

# Droits d'auteur

© 2010 Samsung Electronics Canada, Inc. SAMSUNG est une marque déposée de SAMSUNG Electronics Co., Ltd. et de ses sociétés affiliées.

Accordé sous licence par Qualcomm Incorporated sous un ou plusieurs des brevets suivants : brevets américains 4, 901, 307; 5, 056, 109; 5, 099, 204; 5, 101, 501; 5, 103, 459; 5, 107, 225; 5, 109, 390.

OpenwaveMD est une marque déposée de Openwave, Inc.

RSAMD est une marque déposée de RSA Security, Inc.

Post-it<sup>MD</sup> est une marque déposée de Minnesota Mining and Manufacturing Company, connue sous le nom 3M CORPORATION DELAWARE.

La lettre de marque et les logos Bluetooth<sup>MD</sup> sont des propriétés de Bluetooth SIG Inc. et ces marques sont utilisées sous licence par Samsung Electronics Canada inc. Toutes les autres marques de commerce et tous les autres noms commerciaux appartiennent à leurs propriétaires respectifs.

Ce produit intègre une plateforme Androïd inspirée de Linux, que vous pouvez développer par l'ajout de divers logiciels JavaScript.

Google<sup>MC</sup>, Android Market<sup>MC</sup>, Google Talk<sup>MC</sup>, Google Mail<sup>MC</sup>, Google Maps<sup>MC</sup> et YouTube<sup>MC</sup> sont des marques de commerce de Google, Inc.

Java<sup>MC</sup> est une marque de commerce de Sun Microsystems, Inc.

Windows Media Player® est une marque déposée de Microsoft Corporation.

SISO et SISO sont des marques de commerce de SRS Labs, Inc. Les technologies CS Headphone et WOW HD sont incorporées sous licence de SRS Labs, Inc.

Wi-Fi®, le logo Wi-Fi CERTIFIED et le logo Wi-Fi sont des marques déposées de Wi-Fi Alliance.

DivX® est une marque déposée de DivX, Inc. et est utilisé sous licence.

Pat. 7,295,673;7,460,688;7,519,274

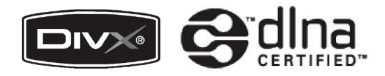

# **À propos de la vidéo DivX**

DivX<sup>MD</sup> est un format vidéo numérique créé par DivX, inc. Ceci est un appareil certifié DivX pouvant lire des vidéos DivX. Visitez www.divx.com pour en savoir davantage sur les outils logiciels pouvant convertir vos fichiers en vidéos DivX.

# **À propos de la vidéo sur demande DivX**

Cet appareil certifié DivX<sup>MD</sup> doit être enregistré avant de pouvoir lire le contenu de vidéos sur demande DivX. Pour créer le code d'enregistrement, trouvez l'option Enregistrer DivX dans le menu Paramètres. Accédez à http://vod.divx.com, puis entrez ce code pour compléter l'enregistrement et en savoir davantage sur la vidéo sur demande DivX.

Pour obtenir le code d'enregistrement du téléphone, allez à **Applications → Paramètres → À propos du** 

#### **téléphone → Mentions légales → Paramètres licence → DivX**® **VOD → Enregistrer**

"Cet appareil certifié DivX<sup>MD</sup> peut lire des vidéos DivX<sup>MD</sup> de qualité supérieure, jusqu'à HD 720p." (Résolution de l'écran LCD : 800 x 480).

# **Dénégation de garantie; exclusion de responsabilité**

Sauf tel que stipulé dans la garantie expresse figurant à la page de garantie accompagnant le produit, l'acheteur prend le produit « tel quel », et Samsung ne donne aucune garantie expresse ou tacite que ce soit à l'égard du produit, y compris notamment à propos de la qualité marchande du produit ou de sa convenance à un usage particulier; de la conception, de l'état ou de la qualité du produit; du rendement du produit; de la fabrication du produit ou des composantes qu'il renferme; ou de la conformité du produit aux exigences de tout règlement, toute loi, toute spécification ou tout contrat. Rien, dans le guide d'utilisation, ne pourra être interprété comme créant une garantie expresse ou tacite de quelque nature que ce soit par rapport au produit. Se plus, Samsung ne pourra être tenue responsable de quelque dommage que ce soit pouvant résulter de l'achat ou de l'utilisation du produit, ou du non-respect de la garantie expresse, y compris les dommages indirects, spéciaux ou accessoires, ou encore la perte de profits ou d'avantages prévus.

# Confidentialité

Les lois sur la vie privée et le droit d'auteur du Canada régissent la divulgation, la reproduction et la distribution des données, des médias et d'autres contenus, y compris la musique et les vidéos. Certaines activités, notamment le téléchargement ou le transfert par quelque moyen que ce soit (y compris par câble, par BluetoothMD ou autrement) de tel contenu, peuvent constituer une violation des lois sur la vie privée et le droit d'auteur. Ni Samsung Electronics Canada inc. ni aucune de ses sociétés affiliées ne peuvent être tenues responsables de la divulgation, de la reproduction, du téléchargement ou de la distribution de données par l'utilisateur de cet équipement.

# **Avertissement**

Selon l'interface utilisateur utilisée sur le téléphone, il arrive parfois que la vitesse de réponse du pavé soit lente lorsque certaines tâches sont exécutées en arrière-plan. Cela peut avoir une incidence sur la composition des appels. S'il n'y a aucune activité ni aucun changement des icônes dans la partie supérieure de l'écran principal, le téléphone reprendra un fonctionnement normal.

# Table des matières

#### **[Description de votre téléphone .............................3](#page-14-0)**

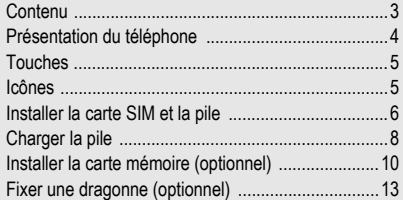

#### **[Vous êtes prêt! ......................................................14](#page-25-0)** [Allumer et éteindre votre téléphone ........................14](#page-25-1)

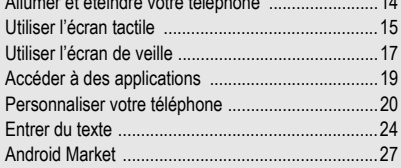

i

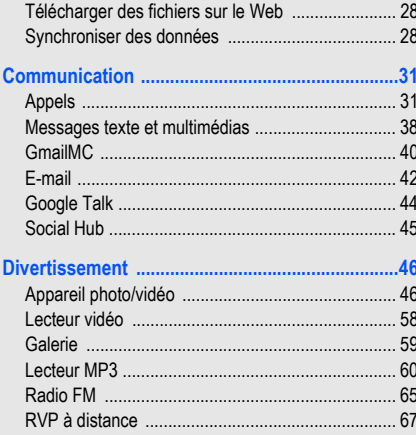

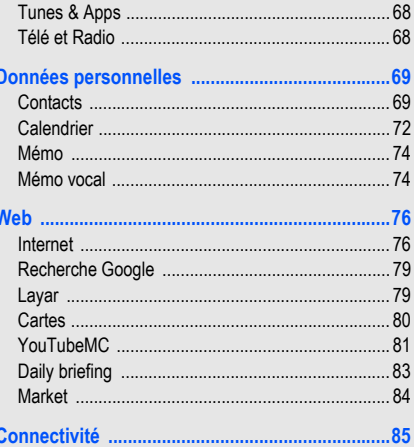

Ï

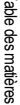

 $\overline{\phantom{0}}$ 

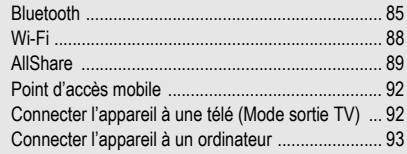

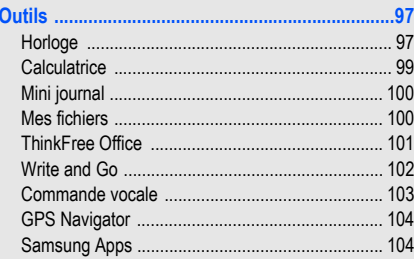

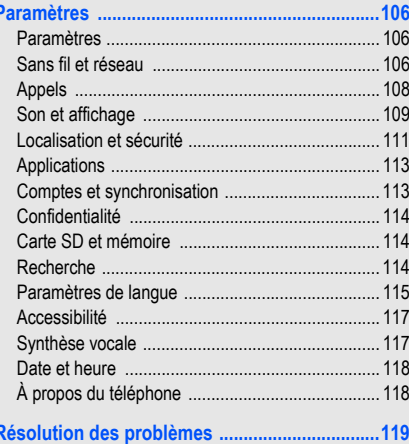

#### **[Renseignements sur la santé et la sécurité .....125](#page-136-0)**

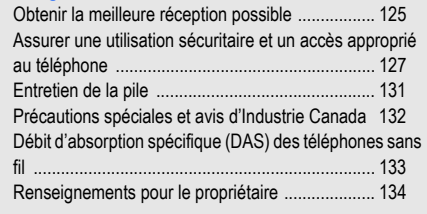

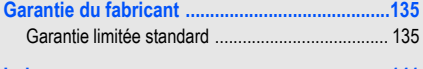

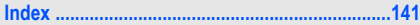

# Présentation du guide d'utilisation

# Liste des icônes

Avant de commencer à utiliser votre appareil, familiarisezvous avec les icônes présentées dans ce guide :

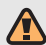

**Avertissement** : situations où il y a risque de blessure.

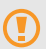

**Attention** : situations où il y a risque d'endommager votre appareil ou son équipement.

- **Nota** : notes, astuce ou toute information complémentaire.
- **Se référer à** : pages contenant de l'information pertinente; par exemple : ▶ p. 12 (signifie « se référer à la page 12 »).
- Suivi de : l'ordre des options ou des menus à sélectionner. Par exemple : Sélectionnez **Messages Nv message** (signifie **Messages**, suivi de **Nv message**).
- **[ ] Crochets** : touche du téléphone. Par exemple : [  $\odot$  ] (représente la touche Fin/Allumer).

# <span id="page-14-0"></span>Description de votre téléphone

# <span id="page-14-1"></span>Contenu

Votre boite contient les éléments suivants :

- Appareil mobile
- Pile
- Adaptateur de voyage (chargeur)
- Guide abrégé
- Guide de sécurité et de garantie

par la garantie du fabricant.

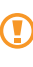

Les éléments fournis avec votre appareil et les accessoires disponibles peuvent varier selon la région et le fournisseur de services. Vous pouvez obtenir d'autres accessoires auprès de votre détaillant Samsung.

N'utilisez que des logiciels approuvés par Samsung. Les logiciels piratés ou illégaux peuvent endommager ou entrainer une dysfonction, ce qui n'est pas couvert

# <span id="page-15-0"></span>Présentation du téléphone

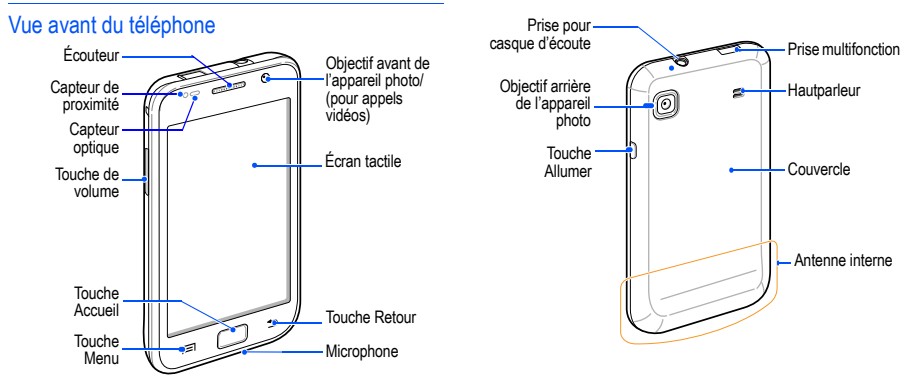

Vue arrière du téléphone

# <span id="page-16-0"></span>Touches **Icônes**

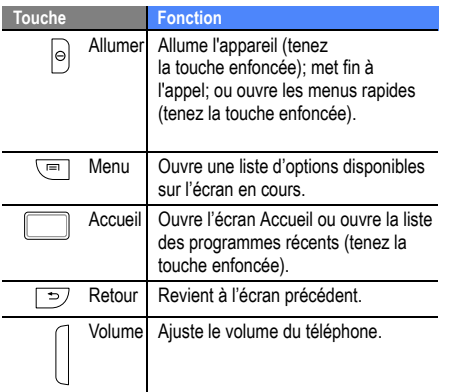

<span id="page-16-1"></span>Les icônes apparaissant à votre écran peuvent varier selon la région et le fournisseur de services.

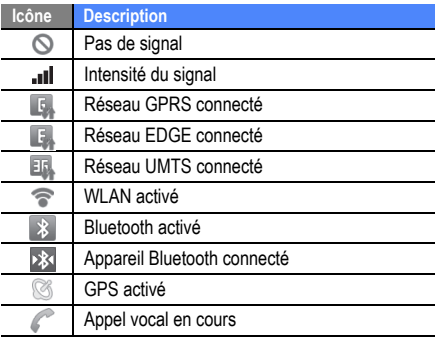

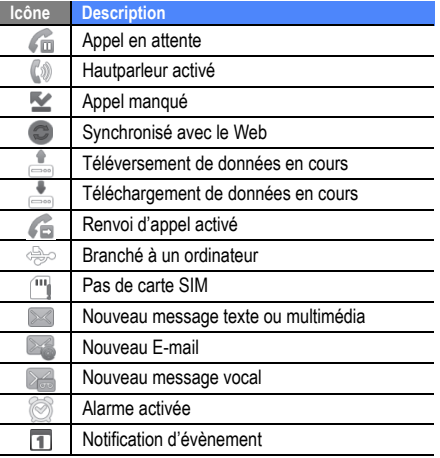

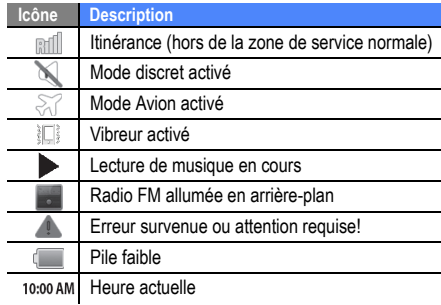

# <span id="page-17-0"></span>Installer la carte SIM et la pile

Quand vous vous abonnez à un réseau cellulaire, vous recevez une carte enfichable SIM contenant tous les détails de votre abonnement, tels que votre NIP (numéro

d'identification personnel) et les services optionnels que vous avez choisis.

Pour installer la carte SIM et la pile :

- 1. Si le téléphone est allumé, tenez la touche  $[ $\Phi$ ]$ enfoncée et sélectionnez **Mise hors tension** pour l'éteindre.
- 2. Retirez le couvercle de la pile.

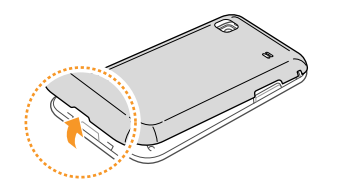

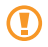

Prenez soin de ne pas briser vos ongles lorsque vous retirez le couvercle.

3. Insérez la carte SIM.

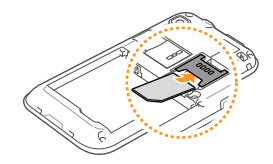

- Insérez la carte SIM avec les contacts métalliques vers le bas.
	- En l'absence d'une carte S M, votre accès se limite à l'envoi d'appels d'urgence, aux services hors réseau et à certains menus du téléphone.
	- N'insérez pas une carte mémoire dans l'emplacement d'une carte SIM.

4. Insérez la pile.

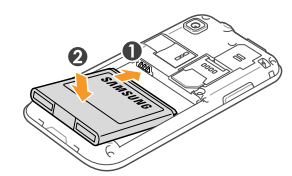

5. Replacez le couvercle de la pile.

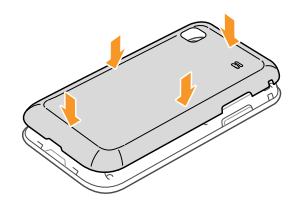

# <span id="page-19-0"></span>Charger la pile

Avant d'utiliser le téléphone pour la première fois, vous devez charger la pile. Vous pouvez charger l'appareil avec l'adaptateur de voyage inclus ou en le connectant à un ordinateur au moyen d'un câble de données.

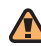

N'utilisez que des chargeurs ou des câbles approuvés par Samsung. L'utilisation de chargeurs ou de câbles non autorisés peut causer l'éclatement de la pile ou endommager l'appareil.

Lorsque la pile est faible, le téléphone émet une tonalité d'avertissement et un message de pile faible s'affiche. L'icône de la pile représente alors une pile vide en rouge. Si le niveau de charge de la pile descend trop bas, le téléphone s'éteint automatiquement. Rechargez la pile pour continuer à l'utiliser.

#### Pour charger la pile avec l'adaptateur de voyage :

- 1. Coulissez le couvercle de la prise multifonction sur le dessus de l'appareil.
- 2. Branchez la petite extrémité du chargeur dans la prise multifonction.

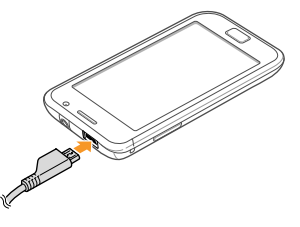

Un branchement inadéquat peut endommager votre appareil. Aucun dommage causé par une mauvaise utilisation n'est couvert par la garantie.

- 3. Branchez la fiche du chargeur dans la prise de courant.
	- Vous pouvez utiliser l'appareil pendant qu'il se recharge, mais la recharge prendra plus de temps.
		- Pendant la recharge, la température de votre appareil peut monter. C'est normal. La durée d'utilisation et le rendement de l'appareil n'en sont pas affectés.
		- Si votre appareil ne se charge pas correctement, apportez-le avec votre chargeur à votre détaillant Samsung.
- Lorsque la recharge est terminée (l'icône de la pile cesse de bouger), débranchez le chargeur de la prise de courant, puis du téléphone.
- 

Ne retirez pas la pile avant de débrancher le chargeur, vous pourriez endommager l'appareil.

5. Refermez le couvercle de la prise multifonction.

#### Pour charger le téléphone à l'aide du câble de données :

- 1. Coulissez le couvercle de la prise multifonction sur le dessus du téléphone.
- 2. Branchez l'extrémité micro USB du câble de données de votre ordinateur à la prise multifonction du téléphone.
- 3. Branchez l'autre extrémité du câble de données dans le port USB de l'ordinateur.

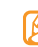

- Selon le type de câble de données d'ordinateur que vous utilisez, cela pourrait prendre du temps avant que la recharge ne débute.
- 4. Lorsque la pile est entièrement rechargée (et que l'icône de la pile (in ne bouge plus), débranchez le câble de données du téléphone, puis de l'ordinateur.

# <span id="page-21-0"></span>Installer la carte mémoire (optionnel)

Pour ajouter de l'espace mémoire, vous pouvez insérer une carte mémoire. Votre téléphone peut prendre en charge des cartes mémoire microSDMC ou microSDHCMC d'une capacité allant jusqu'à 32 Go de mémoire (selon le fabricant et le type de carte mémoire).

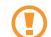

Samsung utilise des normes industrielles approuvées pour les cartes mémoire, mais certaines marques ne sont pas compatibles avec votre appareil. L'utilisation d'une carte mémoire incompatible peut endommager votre appareil ou la carte mémoire et ainsi corrompre les données enregistrées dans la carte.

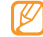

- Votre appareil ne prend en charge que la structure de fichier FAT pour les cartes mémoire. Si vous insérez une carte mémoire formatée avec une autre structure de fichier, votre appareil vous demandera de la reformater.
- L'écriture et l'effacement répétés de données réduiront la durée de vie des cartes mémoire.
- Lorsque vous insérez une carte mémoire dans votre téléphone, le répertoire de la carte mémoire apparait dans le dossier /sdcard/sd, dans la mémoire interne (moviNAND™).

#### Pour insérer la carte mémoire :

- 1. Retirez le couvercle de la pile.
- 2. Insérez la carte mémoire avec les contacts métalliques vers le bas.

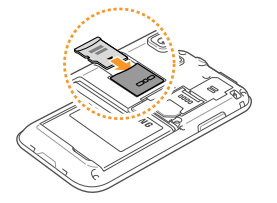

- 3. Poussez la carte mémoire jusqu'à ce qu'elle soit verrouillée dans son logement.
- Fermez le logement de la carte mémoire.

#### Pour retirer la carte mémoire :

Avant de retirer la carte mémoire, vous devez d'abord désactiver la carte SD.

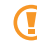

Ne retirez jamais une carte mémoire pendant le transfert de données ou lors de l'accès à de l'information, car vous pourriez perdre vos données ou endommager la carte mémoire ou le téléphone.

- 1. En mode veille, sélectionnez **Applications** → **Paramètres** → **Carte SD et mémoire** → **Démonter la carte SD**.
- 2. Retirez le couvercle de la pile.
- 3. Poussez délicatement la carte mémoire jusqu'à ce qu'elle s'éjecte du téléphone.
- 4. Retirez la carte mémoire de son logement.
- 5. Retirez la carte mémoire.
- 6. Replacez le couvercle de la pile.

#### Pour formater la carte mémoire :

Le formatage de votre carte mémoire dans votre ordinateur peut entrainer une incompatibilité entre la carte et le téléphone. Ne formatez la carte mémoire que lorsqu'elle est insérée dans le téléphone.

- En mode veille, sélectionnez **Applications** → **Paramètres** → **Carte SD et mémoire** → **Formater la carte SD** → **Formater la carte SD**.
	- Avant de formater la carte mémoire, n'oubliez pas de faire une copie de sauvegarde de toutes les données importantes enregistrées dans le téléphone. La garantie du fabricant ne couvre pas la perte de données à la suite d'une action de l'utilisateur.

# <span id="page-24-0"></span>Fixer une dragonne (optionnel)

Pour attacher une dragonne à votre téléphone :

- 1. Retirez le couvercle de la pile.
- 2. Faites glisser la dragonne dans l'espace prévu à cette fin et fixez-la.

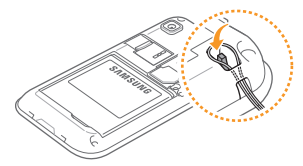

3. Replacez le couvercle de la pile.

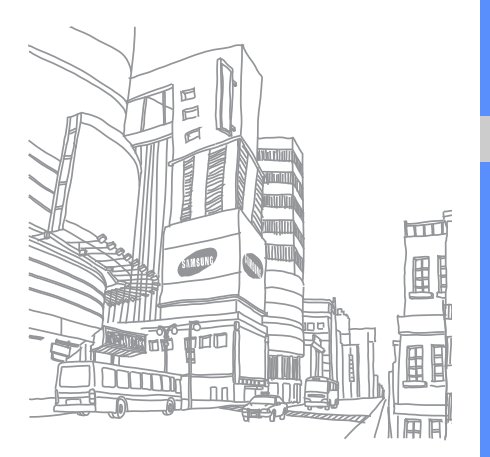

# <span id="page-25-0"></span>Vous êtes prêt!

# <span id="page-25-1"></span>Allumer et éteindre votre téléphone

Tenez la touche  $[ $\Omega$ ] enfoncée pour allumer le téléphone.$ se connecte automatiquement au réseau. Lorsque vous allumez votre téléphone pour la première fois, tapez l'image Android à l'écran et suivez les directives pour configurer le téléphone pour la prochaine fois.

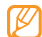

Il est possible que des frais vous soient facturés pour une connexion de données, car la connexion au serveur Web Google est toujours active par défaut.

#### Pour éteindre le téléphone :

- Tenez la touche [  $\odot$  ] enfoncée.
- 2. Sélectionnez **Mise hors tension**.

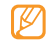

• Respectez les écriteaux, les règlements, ainsi que les directives du personnel lorsque vous êtes dans des zones où l'utilisation des appareils sans fil est restreinte comme dans les avions et les hôpitaux.

• Pour utiliser uniquement le service hors ligne de l'appareil, passez au mode Avion. Tenez la touche [ ] enfoncée et sélectionnez **Mode Hors-ligne**.

# <span id="page-26-0"></span>Utiliser l'écran tactile

L'écran tactile vous permet de sélectionner facilement des éléments ou d'exécuter des fonctions.

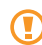

- Pour éviter d'égratigner l'écran tactile, n'utilisez pas d'outils pointus.
- Évitez de mettre l'écran tactile en contact avec d'autres appareils électriques. Les décharges électrostatiques peuvent nuire au fonctionnement de l'écran tactile.
- Évitez d'exposer l'écran tactile à tout liquide. L'écran tactile peut cesser de fonctionner correctement dans des conditions humides ou s'il est exposé à l'eau.
- Pour une meilleure réponse de l'écran tactile, retirez le film de protection.
	- Votre écran tactile possède une couche qui détecte les petites charges électriques émises par le corps humain. Pour une meilleure réponse de l'écran tactile, touchez l'écran du bout du doigt.

#### Maitrisez votre écran tactile au moyen de ces actions :

- **Touchez** : touchez une fois l'écran du bout du doigt pour sélectionner ou lancer un menu, une option ou une application.
- **Touchez fermement** : touchez et pressez un élément plus de 2 secondes pour ouvrir une liste contextuelle d'options.
- **Défilez** : déplacez votre doigt vers le haut, le bas la gauche ou la droite pour faire défiler les éléments d'une liste.
- **Tirez et relâchez** : touchez fermement un élément et glissez-le avec le doigt pour le déplacer.
- **Touchez deux fois** : touchez deux fois rapidement du bout du doigt pour faire un zoom avant ou arrière lors de la visualisation de photos ou de pages Web.
- $\llbracket \varnothing \rrbracket$
- Votre téléphone éteint l'éclairage de l'écran tactile lorsqu'il n'est pas utilisé pendant une période de temps déterminée. Pour rallumer l'écran, pressez  $[0]$  ou  $[\Box]$ .
- Vous pouvez aussi ajuster la durée du rétroéclairage. En mode veille, sélectionnez **Applications** → **Paramètres** → **Son et affichage** → **Mise en veille de l'écran**.

#### Pour verrouiller/déverrouiller l'écran tactile et les touches :

Vous pouvez verrouiller l'écran tactile et les touches afin d'éviter l'exécution d'opérations non désirées.

- Pour verrouiller, pressez  $[$   $\odot$   $]$ .
- Pour déverrouiller, allumez l'écran tactile en pressant [  $\odot$  ] ou [ ], suivi d'un glissé du doigt dans la fenêtre grise.

# <span id="page-28-0"></span>Utiliser l'écran de veille

Lorsque le téléphone s'allume ou est en mode veille, l'écran de veille s'affiche. À partir de cet écran, vous pouvez accéder à des applications et voir le statut de votre téléphone.

L'écran de veille est doté de sept (7) panneaux. Déplacezvous vers la gauche ou la droite pour passer d'un panneau à l'autre. Vous pouvez également sélectionner un point au haut de l'écran pour déplacer le panneau correspondant de l'écran de veille.

#### Ajouter des éléments à l'écran de veille

Vous pouvez personnaliser votre écran de veille en y ajoutant des raccourcis vers des applications ou des éléments dans les applications, widgets ou dossiers.

Pour ajouter des éléments à l'écran de veille :

1. Pressez [ ] **→ Ajouter**.

- 2. Sélectionnez une catégorie d'éléments, puis un élément :
	- **Widgets Samsung** : ajoute des widgets Samsung à
	- **· Widgets** : ajoute des widgets Android à l'écran de veille.
	- **Racourcis** : ajoute des raccourcis aux éléments (tels que Applications, Favori, Contacts).
	- **Dossiers** : crée un nouveau dossier ou ajoute des dossiers pour les contacts. • **Papiers peints** : définit une image d'arrière-plan.
	- - Les options disponibles peuvent varier selon l'écran de veille en cours.

#### Pour déplacer des éléments dans l'écran de veille :

- 1. Touchez fermement l'élément que vous souhaitez déplacer.
- Tirez-le vers le nouvel emplacement.

#### Pour retirer des éléments de l'écran de veille :

1. Touchez fermement l'élément que vous souhaitez retirer.

L'élément est mis en évidence et l'icône m s'affiche, indiquant que l'onglet Corbeille est activé.

- 2. Tirez l'élément jusqu'à la corbeille.
- 3. Quand l'élément et l'onglet Corbeille passent au rouge, relâchez l'élément.

### Utiliser le panneau des raccourcis

En mode veille ou lors de l'utilisation d'une application, touchez la zone des icônes au haut de l'écran tactile et déplacez votre doigt vers le bas pour voir le panneau des raccourcis. Vous pouvez activer ou désactiver les fonctionnalités de connexion et accéder à une liste de notifications, telles que messages, appels, évènements ou état d'exécution.

- Pour masquer le panneau des raccourcis, tirez le bas de la liste vers le haut.
- Pour effacer la liste de notifications, sélectionnez **Effacer**.

Dans le panneau des raccourcis, vous pouvez utiliser les options suivantes :

- **Wi-Fi** : active ou désactive la connexion WLAN. ► [p. 88](#page-99-1)
- **Bluetooth** : active ou désactive la connexion sans fil Bluetooth. ► [p. 85](#page-96-2)
- **GPS** : active ou désactive le mode GPS.
- **Vibreur** : active ou désactive le mode Vibreur.

### Ajouter ou retirer des panneaux de l'écran de veille

Vous pouvez ajouter ou retirer des panneaux de l'écran de veille pour organiser les widgets selon vos préférences.

1. En mode veille, pressez  $[$  **=**  $]$   $\rightarrow$  **Modifier**.

- 2. Sélectionnez  $\bullet$  pour retirer un panneau ou  $\bullet$  pour ajouter de nouveaux panneaux.
- 3. Pressez  $| \equiv | \rightarrow$  **Enregistrer.**

# <span id="page-30-0"></span>Accéder à des applications

#### Pour accéder aux applications de votre téléphone :

- 1. En mode veille, sélectionnez **Applications** pour ouvrir la liste des applications.
- 2. Déplacez-vous vers la gauche ou vers la droite pour afficher les écrans des applications.

Vous pouvez aussi sélectionner un point au haut de l'écran pour vous déplacer directement vers le menu principal correspondant.

3. Sélectionnez une application.

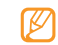

- Pour utiliser des applications fournies par Google, vous devez avoir un compte Google. Si vous n'avez pas de compte Google, vous devez en créer un.
- Vous pouvez ajouter un raccourci vers une application en touchant fermement l'icône de l'application voulue dans la liste des applications. Vous pouvez alors déplacer la nouvelle icône dans vers l'écran de veille.
- Pressez  $\lceil \bigcirc$  |pour revenir à l'écran précédent ou  $\lceil \bigcirc \rceil$  | pour revenir à l'écran de veille.

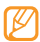

Votre appareil comprend un capteur de mouvement qui lui permet de détecter son orientation. Si, du mode portrait, vous tournez l'appareil pendant l'utilisation de certaines fonctions, l'interface passe automatiquement en mode paysage. Pour conserver l'orientation portrait de l'interface lorsque vous tournez l'appareil à l'horizontale, sélectionnez **Paramètres** → **Son et affichage** → **Orientation**.

#### Pour organiser les applications :

Vous pouvez réorganiser les applications dans la liste des applications en modifiant leur ordre ou en les groupant par catégories selon vos préférences et besoins.

- 1. Dans la liste des applications, pressez  $\sqrt{=}$   $\rightarrow$ **Modifier**.
- 2. Touchez fermement une application.
- 3. Tirez l'icône de l'application vers un nouvel emplacement.

Vous pouvez déplacer une icône d'application vers un autre écran de menu principal et vous pouvez aussi déplacer vos applications les plus utilisées dans la barre d'application au bas de l'écran, près de l'icône **Accueil**.

4. Pressez [ ] → **Enregistrer**.

#### Pour accéder aux applications récentes :

1. Tenez la touche [ | | enfoncée pour ouvrir la liste des applications auxquelles vous avez accédé récemment.

2. Sélectionnez l'application que vous voulez ouvrir.

### <span id="page-31-0"></span>Personnaliser votre téléphone

Vous pouvez profiter pleinement de votre téléphone en le personnalisant selon vos préférences et besoins.

#### Pour régler la date et l'heure :

- 1. En mode veille, sélectionnez **Applications** → **Paramètres** → **Date & heure**.
- 2. Réglez la date et l'heure et changez les autres options selon vos besoins.

#### Pour activer/désactiver le son du pavé :

• En mode veille, sélectionnez **Applications** → **Paramètres → Son et affichage** → **Sélection sonore**.

#### Pour ajuster le volume de la sonnerie :

• En mode veille, pressez la touche volume du haut ou du bas pour ajuster le niveau de volume de la sonnerie.

#### Pour permuter entre mode Silencieux et Son :

Pour activer ou désactiver les sons du téléphone, utilisez l'une des options suivantes :

- En mode veille, sélectionnez **Téléphone** → **Clavier** et tenez fermement la touche **#**.
- $\cdot$  En mode veille, tenez la touche  $\lceil \bigcirc \rceil$  enfoncée et sélectionnez **Mode Discret**.

#### Pour changer la sonnerie :

- 1. En mode veille, sélectionnez **Applications** → **Paramètres → Son et affichage** → **Sonnerie appel vocal** ou **Sonnerie appel visio**.
- 2. Sélectionnez une sonnerie dans la liste, puis faites **OK**.

Pour activer des animations lors du changement de fenêtre :

• En mode veille, sélectionnez **Applications** → **Paramètres → Son et affichage** → **Animation → Certaines transitions** ou **Toutes les transitions**.

#### Pour sélectionner le papier peint pour l'écran de veille :

- 1. En mode veille, pressez  $[ \equiv ] \rightarrow$  **Papier peint**, puis sélectionnez une option.
- 2. Sélectionnez une image.
- 3. Sélectionnez **Enregistrer** ou **Sélectionner**.

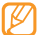

Samsung n'est pas responsable de l'utilisation des images et papiers peints par défaut fournis avec votre téléphone.

#### Pour ajuster la luminosité de l'affichage :

Vous pouvez rapidement ajuster le niveau de luminosité en glissant le curseur vers la gauche ou la droite.

- 1. En mode veille, sélectionnez **Applications** → **Paramètres → Son et affichage** → **Luminosité**.
- 2. Décochez la fonction **Réglage automatique de la luminosité**.

3. Glissez le curseur pour ajuster le niveau de luminosité.

4. Faites **OK**.

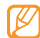

Le niveau de luminosité affectera la durée de la charge de la pile du téléphone.

#### Pour définir un modèle de déverrouillage :

Vous pouvez définir une figure de déverrouillage afin de prévenir l'utilisation non autorisée du téléphone.

- 1. En mode veille, sélectionnez **Applications** → **Paramètres → Localisation et sécurité** → **Définir un modèle**.
- 2. Suivez les directives à l'écran et sélectionnez **Suivant**  (si nécessaire).
- 3. Dessinez avec le doigt à l'écran un modèle reliant un minimum de 4 points.
- 4. Sélectionnez **Continuer**.

5. Dessinez à nouveau le même modèle pour confirmer.

#### 6. Sélectionnez **Confirmer**.

- Une fois le modèle de déverrouillage défini, vous devrez dessiner ce modèle chaque fois que vous allumez le téléphone ou souhaitez déverrouiller l'écran tactile. Si vous ne voulez pas que le téléphone demande l'exécution d'un modèle, décocher l'option **Modèle requis** sous **Localisation et sécurité**.
	- Si vous oubliez votre modèle de déverrouillage, apportez votre téléphone à un détaillant Samsung pour le faire déverrouiller.
	- Samsung n'est responsable d'aucune perte de mot de passe ou d'information personnelle ni de tout autre dommage dû à des logiciels illégaux.

#### Pour verrouiller votre carte SIM :

Vous pouvez verrouiller votre téléphone en activant un NIP fourni avec votre carte SIM.

- 1. En mode veille, sélectionnez **Applications** → **Paramètres → Localisation et sécurité → Configurer blocage SIM → Verrouiller carte SIM**.
- 2. Entrez votre NIP et sélectionnez **OK**.

Une fois le NIP activé, vous devez entrer le NIP chaque fois que vous allumez le téléphone.

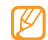

- Si vous entrez trop souvent un NIP incorrect, votre carte SIM sera bloquée. Vous devez entrer un PIN de déverrouillage (PUK) pour débloquer la carte SIM.
- Si vous bloquez votre carte SIM en entrant un PUK incorrect, apportez la carte à votre fournisseur de services pour la faire débloquer.<br>
Taux Vous pouvez aussi prévenir la perte du téléphone par

#### Pour activer le traçage du mobile :

Si votre téléphone a été volé et que quelqu'un y insère une nouvelle carte SIM, la fonction traçage du mobile envoie

aussitôt le numéro de contact à des destinataires prédéfinis afin de vous aider à localiser et à récupérer votre téléphone.

- 1. En mode veille, sélectionnez **Applications** → **Paramètres → Localisation et sécurité → Définir le traçage du mobile**.
- 2. Entrez votre mot de passe et faites **OK**.
- 3. Entrez le numéro de téléphone, ainsi que l'indicatif du pays (débutant avec +).
- 4. Entrez un nom d'expéditeur.
- 5. Entrez un message texte à envoyer au destinataire.
- 6. Sélectionnez **Enreg. → Accepter**.

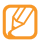

le Web. Visitez http://www.samsungdive.com pour obtenir des informations détaillées sur ce service.

# <span id="page-35-0"></span>Entrer du texte

Vous pouvez saisir du texte en touchant des caractères sur le clavier virtuel ou en utilisant l'écriture manuscrite sur l'écran. Vous pouvez entrer du texte et créer des messages ou des contacts.

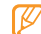

Vous ne pouvez entrer du texte dans certaines langues. Pour entrer du texte, vous devez sélectionner une des langues de saisie prises en charge. ► [p. 115](#page-126-1)

#### Pour changer de type de clavier pour la saisie de texte :

Vous pouvez changer le type de clavier utilisé pour la saisie de texte. Touchez fermement le champ de saisie de texte, sélectionnez **Mode de saisie**, puis sélectionnez un type de clavier (**Clavier Swype** ou **Clavier Samsung**).

### Utiliser le clavier Swype

#### Pour entrer du texte au moyen du clavier Swype :

Sélectionnez le premier caractère d'un mot et glissez le doigt vers le deuxième caractère sans soulever le doigt de l'écran. Une ligne est tracée entre les caractères sélectionnés.

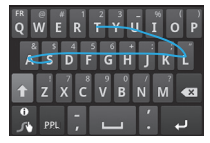

- 2. Faites un court arrêt sur le deuxième caractère, puis dirigez votre doigt jusqu'au prochain.
- Continuez de glisser le doigt d'une lettre à l'autre jusqu'à la fin du mot.
- 4. Soulevez le doigt une fois la dernière lettre entrée. Le mot s'insère dans la champ de saisie de texte.
- 5. Répétez les étapes 1 à 4 pour continuer d'entrer du texte.

Touchez fermement chaque touche correspondant aux autres caractères voulus.

6. Vous pouvez également utiliser les touches suivantes :

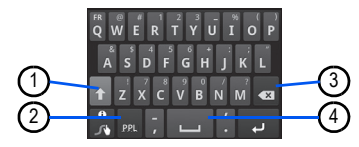

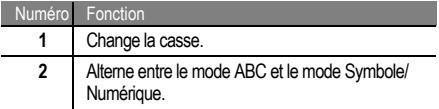

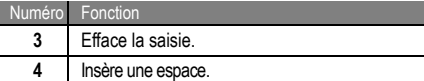

- Pour masquer le clavier Swype, pressez  $\lceil \bigcirc$ .
- Pour afficher de l'aide sur l'utilisation du clavier Swype, touchez fermement la touche ...

## Utiliser le clavier Samsung

#### Pour entrer du texte à l'aide du clavier Samsung :

- Sélectionnez  $\bullet$ , puis un mode de saisie de texte. Vous pouvez sélectionner un des modes de saisie (clavier QWERTY ou clavier traditionnel) ou l'écriture manuscrite.
- 2. Entrez le texte en touchant les touches alphanumériques ou en écrivant sur l'écran.

#### Vous pouvez aussi utiliser les touches suivantes Copier-coller du texte

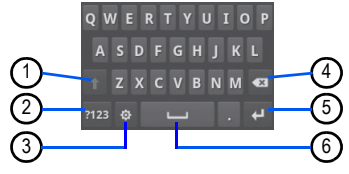

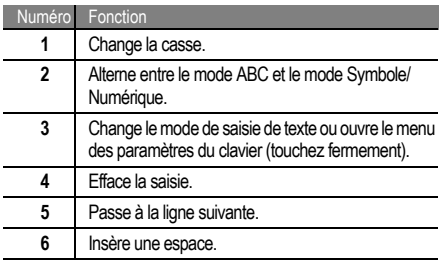

Lorsque vous saisissez du texte, vous pouvez utiliser les fonctions copier et coller afin d'utiliser le texte dans une autre application.

#### Pour copier-coller du texte :

- 1. Touchez fermement le champ de saisie de texte.
- 2. Sélectionnez **Sélectionnez texte** dans la liste d'options.
- 3. parcourez du doigt le texte à mettre en évidence.
- Touchez fermement le texte mis en évidence.
- 5. Sélectionnez **Copier** pour copier ou **Couper** pour couper le texte du presse-papier.
- 6. Dans une autre application, touchez fermement le champ de saisie de texte.
- 7. Sélectionnez **Coller** pour insérer le texte du pressepapier dans le champ voulu.

## Android Market

Android Market vous permet de magasiner des jeux et des applications mobiles. La plateforme Android sur laquelle est basé la fonctionnalité de votre téléphone peut s'étendre avec l'installation d'autres applications.

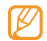

- Selon votre région, cette fonctionnalité pourrait ne pas être disponible.
- Votre téléphone conservera les fichiers utilisateurs des applications téléchargées dans une mémoire interne moviNANDMC. Pour sauvegarder les fichiers dans la carte mémoire, connectez votre téléphone à un ordinateur et copiez-les de moviNAND à la carte mémoire.

#### Pour installer une application :

- 1. En mode veille, sélectionnez **Applications** → **Market**.
- 2. sélectionnez **Accepter** dans la page des conditions d'utilisation.
- 3. Sélectionnez une catégorie d'éléments, puis un élément.
- 4. Sélectionnez **Installer** (pour les éléments gratuits) ou **Acheter**.
	- Si vous sélectionnez **Installer**, faites **OK** pour lancer le téléchargement de l'élément.
	- Si vous sélectionnez **Acheter**, vous devez entrer l'information de votre carte de crédit. Suivez les directives à l'écran.

#### Pour désinstaller une application :

- Dans l'écran d'accueil d'Android Market, pressez [  $\equiv$  ] → **Telechargements**.
- Sélectionnez l'élément que vous voulez supprimer.
- 3. Sélectionnez **Désinstaller** → **OK**.

## Télécharger des fichiers sur le Web

Lorsque vous téléchargez des fichiers ou des applications Web, votre téléphone les sauvegarde dans une carte mémoire.

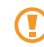

Les fichiers que vous téléchargez sur le Web peuvent contenir des virus qui endommageront votre téléphone. Pour réduire ce risque, ne télécharger que des fichiers à partir de sources fiables.

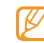

Certains fichiers multimédias sont régis par une gestion des droits numériques afin de protéger les droits d'auteur. Cette protection pourrait vous empêcher de télécharger, copier, modifier ou transférer des fichiers.

#### Pour télécharger des fichiers à partir du Web :

1. En mode veille, sélectionnez **Applications** → **Internet**.

2. Recherchez des fichiers ou applications et téléchargezles.

Pour installer des applications téléchargées depuis des sites Web autres que Android Market, vous devez sélectionner **Applications** → **Paramètres** → **Applications** → **Sources inconnues**.

#### Pour voir l'historique de téléchargement

- 1. En mode veille, sélectionnez **Applications** → **Internet**.
- 2. Pressez [ ] **→ Plus** → **Telechargements**.
- Pour effacer la liste de l'historique de téléchargement. pressez  $\lceil \equiv \rceil$  → **Effacer la liste**. To cancel downloading, pressez [  $\equiv$  ] → **Annuler tous les telechargements**.

## Synchroniser des données

Vous pouvez synchroniser des données avec divers serveurs Web et sauvegarder ou restaurer vos données. Une fois la synchronisation complétée, votre téléphone demeure connecté au Web. Si un changement est fait sur le Web, l'information mise à jour apparait sur votre téléphone et la synchronisation démarre automatiquement. La synchronisation se égalment si un changement est fait dans le téléphone.

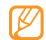

- Selon votre région, cette fonctionnalité pourrait ne pas être disponible.
- Pour synchroniser votre téléphone avec le serveur Google, vous devez avoir un compte Google. Si vous n'avez pas de compte Google, vous devez en créer un en sélectionnant **Créer** dans le premier écran de configuration.

#### Pour configurer un compte serveur :

- 1. En mode veille, sélectionnez **Applications** → **Paramètres → Comptes et synchro.**.
- 2. Sélectionnez **Ajouter un compte**, puis un type de compte.

3. Suivez les directives à l'écran pour la configuration du compte.

Pour les services de réseaux sociaux, tels que Facebook ou MySpace, entrez le nom d'utilisateur et le mot de passe et sélectionnez Connexion.

#### Pour activer la synchronisation automatique :

Si vous ajouter ou modifier des données dans une ou l'autre des applications Web (Google Mail, Calendrier et Contacts), l'information sera mise à jour dans votre téléphone de même qu'à l'inverse.

- 1. En mode veille, sélectionnez **Applications** → **Paramètres → Comptes et synchro.**.
- 2. Sélectionnez **Synchronisation auto**.
- 3. Sélectionnez que vous souhaitez synchroniser.

Pour exclure certaines applications de la synchronisation automatique, décochez les applications que vous souhaitez exclure de la synchronisation.

#### Pour synchroniser des données manuellement :

- 1. En mode veille, sélectionnez **Applications** → **Paramètres → Comptes et synchro.**.
- 2. Sélectionnez un compte.
- 3. Pressez [  $\equiv$  ] → **Synchroniser maintenant**. Le téléphone enclenche la synchronisation des données choisies par vous pour la synchronisation.

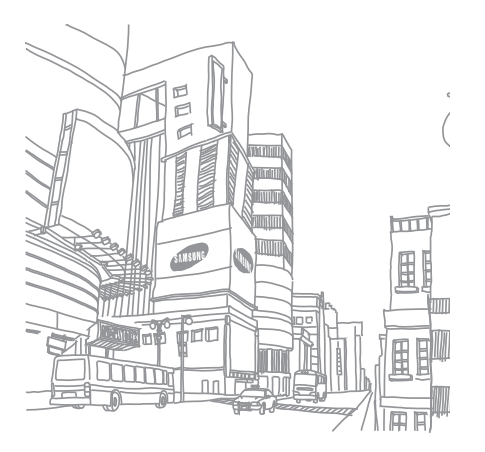

# **Communication**

## Appels

Les fonctions d'appel vous permettent de faire ou de recevoir des appels, d'utiliser des options pendant un appel ou de personnaliser et d'utiliser d'autres fonctions.

## Faire un appel et y répondre

## Pour faire un appel :

- 1. En mode veille, sélectionnez **Téléphone** → **Clavier**.
- 2. Entrez un indicatif régional et un numéro de téléphone.
- 3. Sélectionnez **t** pour faire un appel. Pour un appel vidéo, sélectionnez

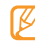

Lorsque vous tenez le téléphone près de votre visage, le capteur de proximité le détecte et l'écran tactile est désactivé pour éviter les touches accidentelles.

4. Pour mettre fin à l'appel, sélectionnez **Fin**.

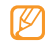

- Utilisez les Favoris pour accéder rapidement à vos numéros favoris ou les plus fréquemment composés,  $\blacktriangleright$  [p. 69](#page-80-0).
- Pour accéder rapidement au journal des appels afin de recomposer un numéro récent, sélectionnez **Téléphone → Journal**.
- Utilisez la commande vocale pour composer un numéro avec la voix. ► [p. 69](#page-80-0)

#### Répondre à un appel :

1. Lorsque vous recevez un appel, glissez le curseur vert **Accepter** vers la droite pour accepter l'appel.

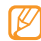

- Lorsque le téléphone émet une sonnerie, pressez la touche de volume pour éteindre la sonnerie.
- 2. Pour mettre fin à l'appel, sélectionnez **Fin**.

## Pour rejeter un appel :

- Lorsque vous recevez un appel, glissez le curseur rouge **Refuser** vers la gauche pour refuser l'appel. L'appelant entendra une tonalité d'occupation.
- Pour envoyer un message lorsque vous rejetez des appels, sélectionnez **Refus avec message**.

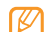

Définissez d'abord un message à envoyer aux appelants. En mode veille, sélectionnez **Applications**, puis **Paramètres → Appel → Tous les appels → Rejeter l'appel avec message**. Sélectionnez **Créer** et créer un message texte.

#### Pour faire un appel à l'étranger :

1. En mode veille, sélectionnez **Téléphone** → **Clavier**. Touchez fermement la touche **0** pour insérer le caractère **+**.

2. Saisissez le numéro que vous voulez composer (indicatif de pays, indicatif régional et numéro de téléphone), puis sélectionnez **et le pour composer le** numéro.

#### Pour faire un appel à partir des Contacts :

Vous pouvez faire des appels directement à partir des numéros stockés dans vos Contacts. [p. 69](#page-80-0)

- 1. En mode veille, sélectionnez **Téléphone** → **Rép.**.
- 2. Sélectionnez le nom d'un contact.
- 3. Sélectionnez le numéro que vous voulez composer.

#### Pour utiliser le casque d'écoute :

En branchant le casque d'écoute au téléphone, vous pouvez faire des appels et y répondre :

- **Répondre à un appel** : pressez la touche casque.
- **Rejeter un appel** : touchez fermement la touche casque.
- **Attente** : touchez fermement la touche casque.

**Mettre fin à un appel** : pressez la touche casque.

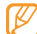

Le casque fourni est conçu pour être utilisé uniquement avec votre téléphone et pourrait ne pas être compatible avec d'autres téléphones et lecteurs MP3.

## Options durant un appel

Vous pouvez utiliser les options suivantes au cours d'un appel vocal :

- **Ajuster le volume de la voix** : pressez la touche de volume du haut ou du bas.
- **Attente** · Sélectionnez  $\mathbb{H}$
- **Récup.** : Sélectionnez **D**
- **Composer un deuxième numéro** : Sélectionnez **Aj. appel**, puis composez le nouveau numéro.
- **Répondre à un deuxième appel** : Glissez le curseur vert **Accepter** vers la droite lorsque vous entendez la

Communication **TUURSILIUM** 

tonalité signal d'appel pour accepter le deuxième appel. Le téléphone vous demande de raccrocher ou de mettre en attente le premier appel. Vous devez être abonné au service d'appel en attente pour utiliser cette fonctionnalité.

- **Ouvrir le pavé de numérotation** : Sélectionnez **Clavier**.
- **Activer le hautparleur** : Sélectionnez **HP**.
	- Dans un environnement bruyant, il pourrait être difficile d'entendre votre interlocuteur au moyen du hautparleur. Pour une meilleure audition, utilisez le mode normal.
- **Éteindre le hautparleur** : Sélectionnez **Muet** pour parler sans que votre interlocuteur au téléphone ne vous entende.
- **Utiliser un casque Bluetooth** : Sélectionnez **Casque**  pour entendre et parler à un interlocuteur au moyen d'un casque Bluetooth.
- Ouvrir les Contacts : Pressez [  $\equiv$  1 → Contacts.
- **Aiouter un mémo** : Pressez [  $\equiv$  ] → Mémo.
- **Permuter entre deux appels :** Sélectionnez **Permuter**.
- **Faire un appel multiple (téléconférence) :** Faites ou répondez à un deuxième appel et sélectionnez **Fusionner** lorsque connecté à la deuxième personne. Répétez pour ajouter des interlocuteurs. Vous devez être abonné au service de téléconférence pour utiliser cette fonctionnalité.
- **Connecter l'interlocuteur actif à l'interlocuteur en attente : Pressez** [  $\equiv$  ] → **Transférer**. L'appel actif prendra fin.

## Options durant un appel visio

Vous pouvez utiliser les options suivantes au cours d'un appel visio :

• **Activer le hautparleur** : sélectionnez **HP**.

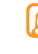

- **Désactiver le microphone** : sélectionnez **Muet**, pour parler sans que votre interlocuteur au téléphone ne vous entende pas.
- Masquer votre image pour l'appelant, pressez  $\lceil \equiv \rceil \rightarrow$ **Masquer**.
- **Sélectionner une autre image : Pressez [**  $\equiv$  **] → Image sortante**.
- **Ouvrir le pavé de numérotation :** Pressez  $\Box$  → **Pavé de numérotation**.
- **Utiliser un casque Bluetooth : Pressez [**  $\equiv$  **] → Basculer sur le casque** pour entendre et parler à une troisième personne au moyen d'un casque Bluetooth.
- **Permuter entre l'objectif de la caméra du devant et**  de l'arrière : Pressez [  $\equiv$  ] → Changer d'objectif.
- **Personnaliser les paramètres des appels visio :** Pressez [  $\equiv$  1 → **Paramètres**, puis sélectionnez l'une des options suivantes: **Images préenregistrées**, **Afficher**, et **Options d'échec d'appel**. (please confirm)
- **Utiliser l'image de l'interlocuteur** : Touchez fermement l'image de l'autre personne. Vous pouvez saisir une image de l'écran ou enregistrer l'appel visio.
- **Utiliser votre image** : Touchez fermement votre image. Vous pouvez ajuster la luminosité, effectuer un zoom avant ou arrière sur l'image avec l'objectif arrière ou appliquer l'effet flou à votre image avec l'objectif avant.

## Afficher et composer les numéros des appels manqués

Votre téléphone affichera les appels que vous avez manqués.

Pour composer le numéro d'un appel manqué :

- Ouvrir le panneau des raccourcis.
- Sélectionnez l'appel manqué voulu.

## Utiliser d'autres fonctions

Vous pouvez utiliser diverses autres fonctions liées aux appels, telles que le Rejet automatique, le Renvoi d'appel ou l'Interdiction d'appel.

#### Définir le rejet automatique et établir une liste de rejet automatique

Communication

Vous pouvez rejeter automatiquement des appels provenant de numéros préalablement spécifiés par vous.

- 1. En mode veille, sélectionnez **Applications** → **Paramètres → Appel** → **Tous les appels** → **Rejet automatique**.
- 2. Sélectionnez **Activer Rejet automatique** pour activer un reiet automatique.
- 3. Sélectionnez **Liste de rejet automatique**.
- 4. Pressez  $| \equiv | \rightarrow$  **Créer**.
- 5. Entrez un numéro à rejeter et sélectionnez **Enregistrer**.

6. Pour ajouter d'autres numéros, répétez les étapes 4-5.

#### Transfert d'appel pour un appel vocal :

Le renvoi d'appel est une fonction du réseau qui permet de transférer les appels entrants vers un autre numéro que vous avez déterminé. Vous pouvez régler cette fonction selon la raison pour laquelle vous ne pouvez répondre à l'appel, par exemple, vous utilisez déjà l'appareil ou vous vous trouvez à l'extérieur de la zone de service.

- 1. En mode veille, sélectionnez **Applications** → **Paramètres → Appel** → **Appel vocal** → **Transfert d'appel**.
- Sélectionnez une condition.
- 3. Entrez un numéro vers lequel les appels seront transférés et sélectionnez **Activer**. Vos paramètres seront envoyés au réseau.

#### Transfert d'appel pour un appel vidéo

- 1. En mode veille, sélectionnez **Applications** → **Paramètres → Appel** → **Appel visio** → **Transfert d'appel visio**.
- 2. Sélectionnez une condition.
- 3. Entrez un numéro vers lequel les appels seront transférés et sélectionnez **Activer**.

Vos paramètres seront envoyés au réseau.

#### Restriction d'appel

La restriction d'appel est une fonction du réseau qui permet d'interdire certains types d'appel ou d'empêcher d'autres personnes de faire des appels avec votre appareil.

- 1. En mode veille, sélectionnez **Applications** → **Paramètres → Appel** → **Appel vocal** → **Restriction d'appel**.
- 2. Sélectionnez un type d'appel à interdire.

3. Entrez un mot de passe pour l'interdiction d'appel et sélectionnez **OK**.

Vos paramètres seront envoyés au réseau.

#### Appel en attente

L'appel en attente est une fonction du réseau qui vous informe de la réception d'un appel lorsque vous êtes déjà en communication.

- 1. En mode veille, sélectionnez **Applications** → **Paramètres → Appel** → **Appel vocal** → **Signal d'appel**.
- 2. Vos paramètres seront envoyés au réseau.

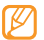

Cette fonction n'est disponible que pour les appels vocaux.

#### Afficher vos journaux d'appel :

Vous pouvez voir et trier vos appels par catégories.

- 1. En mode veille, sélectionnez **Téléphone** → **Journal**.
- 2. Pressez  $\lceil \equiv \rceil \rightarrow$  Afficher par et sélectionnez une option pour le tri des journaux d'appel.

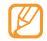

- À partir des journaux d'appels, vous pouvez faire un appel ou envoyer un message directement au contact en tirant l'onglet du contact vers la droite ou la gauche.
- 3. Sélectionnez un journal dont vous voulez voir les détails
	- À partir de la vue détaillée, vous pouvez composer le numéro, envoyer un message au numéro, ou ajouter le numéro au répertoire ou à la liste de rejet.

## Messages texte et multimédias

Vous pouvez rédiger et envoyer des messages texte (SMS), multimédias (MMS) et E-mail, et visualiser ou gérer les

messages envoyés ou reçus. Pour plus de renseignements sur l'entrée de texte, voir  $\triangleright$  [p. 24.](#page-35-0)

Des frais additionnels peuvent vous être facturés pour l'envoi ou la réception de message lorsque vous êtes en dehors de votre zone de service locale. Pour tout renseignement, contactez votre fournisseur de services.

#### Pour envoyer un message texte :

- 1. En mode veille, sélectionnez → **Messages** → **Nv message**.
- 2. Sélectionnez **Contacts**.

Vous pouvez entrer un numéro manuellement ou en sélectionner un parmi la liste des destinataires récents ou groupes contact en sélectionnant une autre touche.

3. Cochez les boites correspondant aux noms de contact voulus, puis sélectionnez **Ajouter**.

4. Sélectionnez **Entrer le message ici** et saisissez votre message texte. Pour insérer des émoticônes, pressez [  $\equiv$  ] → **Insérer** 

**une binette**.

5. Sélectionnez **Envoyer** pour envoyer le message.

Pour envoyer un message multimédia :

- 1. En mode veille, sélectionnez **Messages** → **Nv message**.
- 2. Sélectionnez **Contacts**.

Vous pouvez entrer un numéro manuellement ou en sélectionner un parmi la liste des destinataires récents ou groupes de contact en sélectionnant une autre touche.

3. Cochez les boites correspondant aux noms de contact voulus, puis sélectionnez **Ajouter**.

Si vous entrez une adresse E-mail, le téléphone convertit le message en message multimédia.

- 4. Sélectionnez **Entrer le message ici** et saisissez votre message texte.
- 5. Pour insérer des émoticones, pressez [ ] **→ Insérer une binette**.
- Pressez [  $\equiv$  1 → **Joindre**, sélectionnez une option, puis ajouter un élément.
- 7. Press  $\lceil \equiv \rceil \rightarrow$  **Ajouter un objet**, puis ajouter un objet au message.
- Sélectionnez **Envoyer** pour envoyer le message.

Pour voir les messages texte ou multimédias :

- 1. En mode veille, sélectionnez **Messages**. Vos messages sont groupés en fils de messages par contact.
- 2. Sélectionnez un contact.
- 3. Sélectionnez un message texte ou multimédia du fil de messages.

4. Pour un message multimédia, sélectionnez pour afficher la pièce jointe.

## Écouter les messages vocaux

Si vous activez le renvoi des appels manqués vers le serveur de messagerie vocale, les appelants peuvent vous laisser un message vocal lorsque vous ne répondez pas.

#### Pour accéder à votre messagerie vocale et écouter vos messages :

- 1. En mode veille, sélectionnez **Téléphone → Clavier**, puis touchez fermement la touche **1**.
- Suivez les directives du serveur de messagerie.

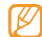

Vous devez conserver le numéro fourni par votre fournisseur de services avant d'accéder au serveur de la messagerie vocale.

## GmailMc

Vous pouvez récupérer les nouveaux E-mails de votre boite de réception GmailMC. Lorsque vous accédez à cette application, l'écran de boite de réception apparait. Le nombre total de messages non lus s'affichent dans la barre de titre et les messages non lus s'affichent en gras. Si vous avez défini un libellé à un correspondant, le libellé apparait dans un rectangle coloré sur le message.

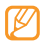

Cette fonctionnalité pourrait ne pas être disponible dans certaines région.

#### Pour envoyer un E-mail :

- 1. En mode veille, sélectionnez **Applications → Gmail**.
- 2. Pressez [  $\equiv$  ] → **Nouveau message**.
- 3. Entrez un nom ou une adresse dans le champ destinataire.
- 4. Entrez un objet et un message.
- 5. Pour joindre un fichier image, pressez [  $\equiv$  ] → **Pièce jointe** et sélectionnez un fichier.
- 6. Sélectionnez **Envoyer** pour envoyer le message.

#### Pour voir les E-mails :

- 1. En mode veille, sélectionnez **Applications → Gmail**.
- 2. Sélectionnez un E-mail.

Dans l'écran de visualisation d'un message, utilisez les options suivantes :

- **Répondre** : pour répondre au message.
- **Répondre à tous** : pour répondre au message en incluant tous les destinataires.
- **Transférer** : transfère le message à d'autres destinataires.
- **Aperçu** : Sélectionnez **Aperçu** à côté d'une pièce jointe pour voir la pièce jointe.
- **Télécharger** : sauvegarde la pièce jointe dans votre téléphone.
- **Archiver** : archive le message.
- **Supprimer** : supprime le message.
- **Préc.** : affiche un message précédent.

## Organiser les E-mails par libellés

Vous pouvez organiser votre E-mail en définissant des libellés à vos messages ou en ajoutant des étoiles pour marquer les messages importants. Vous pouvez aussi trier les messages par libellés.

#### Pour ajouter un libellé à un message :

- Dans la boite de réception, touchez fermement un message.
- 2. Sélectionnez **Changer de libellés**.
- 3. Sélectionnez le libellé que vous voulez ajouter et sélectionnez **OK**.

#### Pour ajouter une étoile à un message :

- 1. Dans la boite de réception, touchez fermement un message
- 2. Sélectionnez **Activer le suivi**. L'icône Étoile à côté du message est activée.

#### Pour filtrer les messages :

- 1. Dans la boite de réception, pressez [  $\equiv$  ] → **Afficher les libellés**.
- 2. Sélectionnez le libellé que vous voulez voir.

## E-mail

Vous pouvez envoyer des E-mails ou vérifier les E-mails de votre compte personnel ou professionnel.

#### Pour configurer un compte E-mail :

1. En mode veille, sélectionnez **Applications → E-mail**.

- 2. Entrez votre adresse E-mail et votre mot de passe.
- 3. Sélectionnez **Suivant** (pour des comptes E-mails généraux, tels que Gmail et Yahoo) ou **Config. manuelle** (pour d'autres fournisseurs de comptes Email).
- 4. Suivez les directives à l'écran.

Lorsque vous avez terminé de configurer le compte Email, les messages E-mail sont téléchargés dans votre appareil. Si vous avez créé plus de deux comptes, vous pouvez alterner entre les comptes E-mail. Pressez [ $\equiv$ ] → **Comptes** et sélectionnez celui dont vous voulez extraire des messages.

#### Pour envoyer un E-mail :

- 1. En mode veille, sélectionnez **Applications → E-mail**, puis sélectionnez un compte E-mail.
- 2. Pressez [  $\equiv$  ] → **Nouveau message**.

3. Sélectionnez **Contacts**.

Vous pouvez entrer une adresse E-mail manuellement ou en sélectionner une parmi la liste des destinataires récents ou groupes contact en sélectionnant une autre touche.

- 4. Sélectionnez les champs Cc/Cci pour ajouter d'autres destinataires.
- 5. Sélectionnez le champ objet pour entrer un objet.
- 6. Sélectionnez le champ de saisie de texte pour rédiger votre E-mail.
- 7. Sélectionnez **Ajouter une pièce jointe**, puis joindre l'élément voulu.

Vous pouvez sélectionner une image, une vidéo ou un clip audio.

- 8. Sélectionnez **Envoyer** pour envoyer le message.
	- Si vous êtes hors ligne ou hors de votre zone de service, le message demeurera dans le fil de message jusqu'à ce que vous reveniez en ligne et dans votre zone de service.

#### Pour voir les E-mails :

Lorsque vous ouvrez un compte E-mail, vous pouvez voir des messages ouverts auparavant, hors ligne ou connecter le serveur E-mail pour voir de nouveaux messages. Après la récupération des E-mails, vous pouvez les consulter hors ligne.

- 1. En mode veille, sélectionnez **Applications → E-mail**, puis sélectionnez un compte de E-mail.
- 2. Pressez  $\lceil \equiv \rceil$   $\rightarrow$  **Actualiser** pour mettre à jour la liste de messages.
- 3. Sélectionnez un E-mail.

En mode de visualisation d'un message, utiliser les options suivantes :

- **Répondre** : pour répondre au message.
- **Supprimer** : pour supprimer le message.
- **Répondre à tous** : pour répondre au message en incluant tous les destinataires.
- **Ouvrir** : pour voir une pièce jointe
- **Enregistrer** : pour la sauvegarder dans votre appareil.
- •[ ] **→ Transférer** : transfère le message à d'autres destinataires.

## Google Talk

Vous pouvez clavarder avec vos amis et les membres de votre famille à l'aide de Google Talk<sup>MC</sup>.

#### Pour ajouter des amis à votre liste d'amis :

1. En mode veille, sélectionnez **Applications → Google Talk**

La liste d'amis affiche tous vos contacts de Google Talk en un seul coup d'oeil.

- 2. Pressez  $\lceil \equiv \rceil \rightarrow$  **Ajouter un ami.**
- 3. Entrez l'adresse E-mail de votre ami et sélectionnez **Envoyer une invitation.**

Lorsque votre ami accepte l'invitation, il est ajouté à votre liste d'amis.

## Pour lancer une session de clavardage (chat) :

- 1. En mode veille, sélectionnez **Applications**, puis **Google Talk**.
- 2. Sélectionnez un ami dans la liste des amis. L'écran de chat s'ouvre.
- 3. Entrez votre message et sélectionnez **Envoyer**.

Pour alterner entre les séances de chat, pressez  $\lceil \equiv \rceil$ 

**→ Plus → Insérer une émoticône**.

1. Pour alterner entre les séances de chat actives,

 $pressez \equiv \rightarrow$  Changer de chat.

2. Pour mettre fin à la session de chat, pressez  $\equiv$ 

**→ Arrêter le chat**.

## Social Hub

Pour ouvrir Social HubTM, l'application de communication intégrée pour le E-mail, les messages, les messages instantanés, les contacts ou l'agenda. Visitez http:// socialhub.samsungmobile.com pour plus de détails.

#### Pour ouvrir Social Hub :

1. En mode veille, sélectionnez **Applications → Social Hub**.

2. Vérifiez et utilisez les contenus livrés par l'entremise de Social Hub.

## Divertissement

## Appareil photo/vidéo

Vous pouvez prendre des photos et enregistrer des vidéos. Vous pouvez prendre des photos jusqu'à une résolution de 2560 x 1920 pixels (5 Mpx) et enregistrer des vidéos jusqu'à une résolution de 1280 x 720 pixels.

## Prendre des photos

Pour prendre une photo :

- 1. En mode veille, sélectionnez **Applications** → **Appareil photo**.
- 2. Tournez le téléphone dans le sens antihoraire pour le mettre en mode paysage.

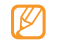

• L'interface appareil photo/vidéo n'apparait que lorsque le téléphone est orienté selon le mode paysage.

- L'appareil photo/vidéo s'éteint automatiquement si vous
- n'utilisez pas pendant un certain temps. La capacité de la mémoire peut varier selon le mode ou les conditions de prise de vue.
- 3. Dirigez le viseur vers votre sujet et faites les mises au point nécessaires.

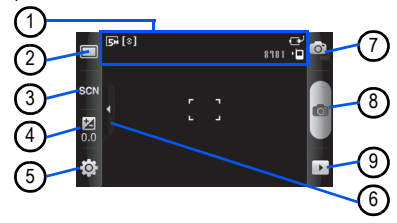

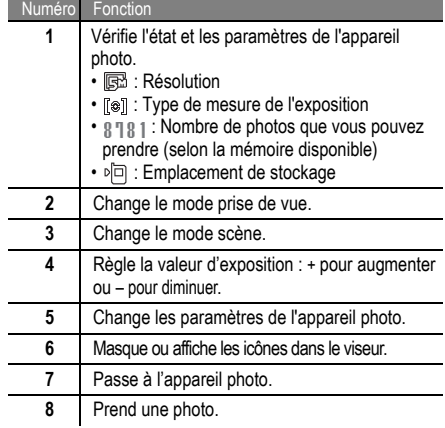

#### Numéro Fonction

- **9** Affiche la dernière photo ou vidéo prise.
- 4. Pressez la touche de volume pour effectuer un zoom avant ou arrière.
- 5. Dans l'écran de prévisionnement, touchez l'endroit où vous voulez faire le foyer.
	- Le cadre de foyer se déplace vers l'endroit touché et passe au vert lorsque le sujet est au foyer.
- 6. Sélectionnez **pour prendre une photo qui sera** automatiquement sauvegardée.

Après la prise de photos, sélectionnez  $\boxed{\triangleright}$  pour les regarder.

- **Voir d'autres photos** : défile vers la gauche ou la droite.
- Zoom avant ou arrière : sélectionne **Q** ou **Q**. Une touche double de l'écran donne aussi un zoom avant ou arrière.
- **Partager** : envoie une photo à d'autres personnes.
- **Définir comme** : définit la photo comme fond d'écran ou image du contact.
- **Supprimer** : supprime une photo.

#### Prendre une photo selon une scène prédéfinie :

Votre appareil photo offre des paramètres prédéfinis pour diverses scènes. Vous pouvez simplement sélectionner le mode approprié aux conditions de prise de vue et au sujet. Par exemple, si vous prenez une photo de nuit, sélectionnez le mode nuit qui utilise une exposition prolongée.

- 1. En mode veille, sélectionnez **Applications** → **Appareil photo**.
- 2. Tournez le téléphone dans le sens antihoraire pour le mettre en mode paysage.
- 3. Sélectionnez SCN, sélectionnez une scène, puis faites  $\overline{m}$
- 4. Faites les mises au point nécessaires.
- 5. Sélectionnez o pour prendre une photo.

#### Prendre une série de photos :

Vous pouvez facilement prendre une série de photos de sujets en mouvement. Cette option est utile lorsque vous souhaitez prendre en photo évènement sportif ou des enfants en action.

- 1. En mode veille, sélectionnez **Applications** → **Appareil photo**.
- 2. Tournez le téléphone dans le sens antihoraire pour le mettre en mode paysage.
- 3. Sélectionnez  $\Box \rightarrow$  **Continu.**
- 4. Faites les mises au point nécessaires.
- 5. Touchez fermement **[6]** L'appareil photo continuera à prendre des photos jusqu'à ce que vous relâchiez le bouton.

#### Prendre des photos pour un panorama :

Vous pouvez créer une vue panoramique avec le mode panorama. Ce mode est utile pour photographier les paysages.

- 1. En mode veille, sélectionnez **Applications** → **Appareil photo**.
- 2. Tournez le téléphone dans le sens antihoraire pour le mettre en mode paysage.
- 3. Sélectionnez  $\Box \rightarrow$  **Panorama**.
- 4. Faites les mises au point nécessaires.
- 5. Sélectionnez **pour prendre la première photo.**
- 6. Déplacez doucement l'appareil dans la direction que vous avez sélectionnée et alignez le cadre vert avec le viseur.

Lorsque le cadre vert est aligné au viseur, l'appareil photo prend automatiquement la prochaine photo.

7. Répétez l'étape 6 pour compléter la photo panoramique.

#### Prendre une photo en mode Sourire :

Votre appareil photo détecte les visages, il vous est donc plus facile de prendre des photos de visages souriants.

- 1. En mode veille, sélectionnez **Applications** → **Appareil photo**.
- 2. Tournez le téléphone dans le sens antihoraire pour le mettre en mode paysage.
- 3. Sélectionnez **□ → Sourire**.
- 4. Faites les mises au point nécessaires.
- 5. Sélectionnez **obt**.
- 6. Dirigez le viseur vers votre sujet.

Votre appareil détecte les visages souriants. Dès que le sujet sourit, l'appareil prend automatiquement la photo.

#### Prendre sa propre photo :

Vous pouvez prendre une photo de vous-même à l'aide de l'objectif du devant de l'appareil.

- 1. En mode veille, sélectionnez **Applications** → **Appareil photo**.
- 2. Tournez le téléphone dans le sens antihoraire pour le mettre en mode paysage..
- 3. Sélectionnez  $\Box \rightarrow$  Autoportrait.
- 4. Faites les mises au point nécessaires.
- 5. Sélectionnez **pour prendre la photo.**

Prendre une photo en mode Beauté :

Vous pouvez masquer les imperfections du visage en utilisant le mode Beauté.

1. En mode veille, sélectionnez **Applications** → **Appareil photo**.

- 2. Tournez le téléphone dans le sens antihoraire pour le mettre en mode paysage.
- 3. Sélectionnez  $\Box$  → **Beauté**.
- 4. Faites les mises au point nécessaires.
- 5. Sélectionnez **pour prendre la photo.**

#### Prendre une photo d'époque :

Vous pouvez prendre des photos d'apparence et d'inspiration vintage en utilisant des filtres de couleur.

- 1. En mode veille, sélectionnez **Applications** → **Appareil photo**.
- 2. Tournez le téléphone dans le sens antihoraire pour le mettre en mode paysage.
- 3. Sélectionnez **□ → Vintage.**
- 4. Sélectionnez **pour choisir une couleur.**
- 5. Faites les mises au point nécessaires.

6. Sélectionnez **pour prendre la photo.** 

#### Prendre une photo combinée :

Vous pouvez prendre deux photos avec le même arrièreplan, puis combiner les moitiés gauche et droite de chacune en une même photo. Ceci est pratique lorsque vous voulez vous photographier avec un ami, mais que personne n'est disponible pour prendre la photo à votre place.

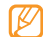

L'aperçu apparait plus grand dans ce mode, mais les fichiers sont enregistrés à la qualité d'image normale.

- 1. En mode veille, sélectionnez **Applications** → **Appareil photo**.
- 2. Tournez le téléphone dans le sens antihoraire pour le mettre en mode paysage.
- 3. Sélectionnez  $\boxed{\Box}$  → **Aioutez-moi**
- 4. Faites les mises au point nécessaires.
- 5. Sélectionnez **to take the first photo.** La partie gauche de la première photo apparait en guide transparent pour la photo suivante.
- 6. Faites les ajsutements nécessaires à l'aide de l'empreinte de la première photo.
- 7. Sélectionnez **pour prendre la deuxième photo.** Le téléphone combinera automatiquement la partie gauche de la première photo avec la partie droite de la deuxième en une même photo.

#### Prendre une photo d'action :

Vous pouvez prendre des clichés d'un sujet en mouvement, puis les combiner en une même photo qui illustre l'action.

- 1. En mode veille, sélectionnez **Applications** → **Appareil photo**.
- 2. Tournez le téléphone dans le sens antihoraire pour le mettre en mode paysage.
- 3. Sélectionnez  $\Box \rightarrow$  **Action**.
- 4. Faites les mises au point nécessaires.
- 5. Sélectionnez **pour prendre la première photo.**
- Déplacez le téléphone pour suivre le sujet en mouvement. L'appaeil photo prend automatiquement la photo suivante.
- 7. Continuez de suivre le sujet jusqu'à ce que l'appareil photo ait pris tous les clichés nécessaires à la photo d'action.

#### Prendre une phot en mode Bande dessinée :

Vous pouvez prendre des photos avec des effets de dessin animé.

- 1. En mode veille, sélectionnez **Applications** → **Appareil photo**.
- 2. Tournez le téléphone dans le sens antihoraire pour le mettre en mode paysage.
- 3. Sélectionnez **□ → Dessin animé**.
- 4. Faites les ajustement nécessaires à l'aide du guide.
- 5. Sélectionnez **pour prendre la photo.**

#### Personnaliser les paramètres de l'appareil photo

Avant de prendre une photo, sélectionnez  $\{\widehat{Q}\} \rightarrow [\widehat{O}]$ pour accéder aux options suivantes :

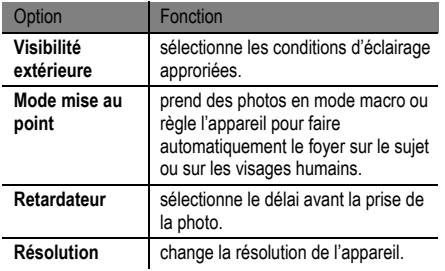

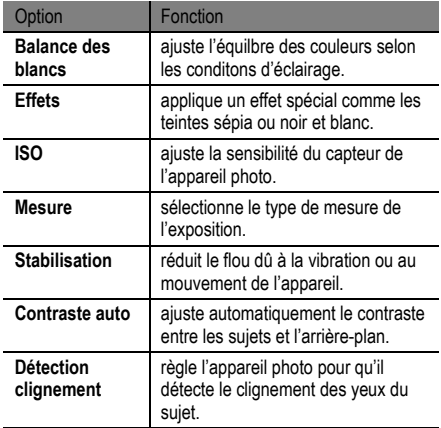

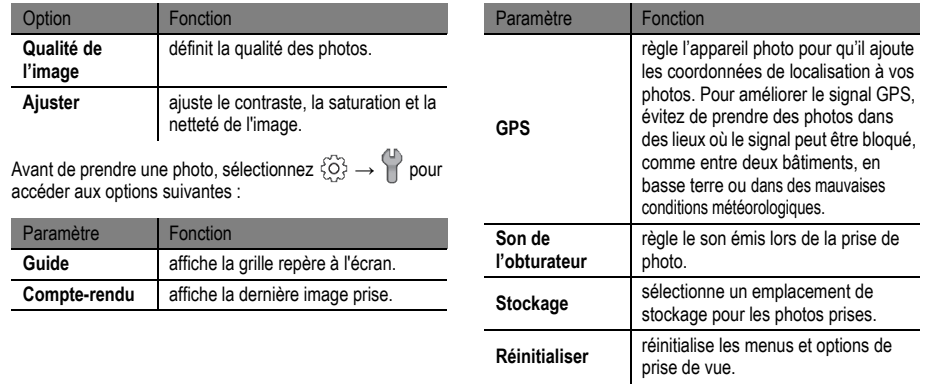

#### Saisie de vidéo

Pour saisir une vidéo :

- 1. En mode veille, sélectionnez **Applications** → **Appareil photo**.
- 2. Tournez le téléphone dans le sens antihoraire pour le mettre en mode paysage.
- 3. Sélectionnez  $\widehat{\mathbb{C}\mathbb{O}}$  pour passer à l'appareil vidéo.

4. Dirigez l'objectif vers votre sujet et faites les mises au point nécessaires.

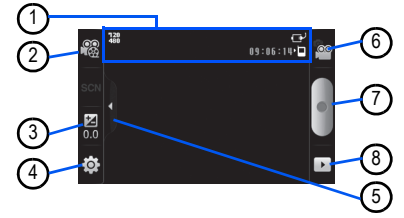

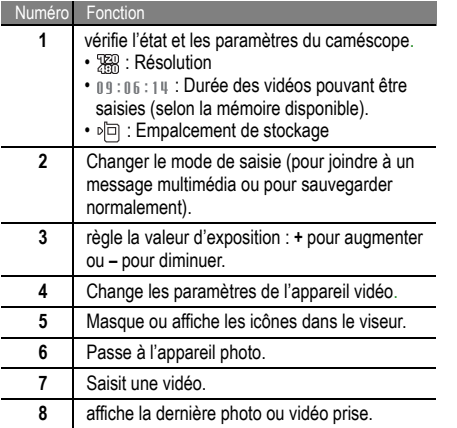

- 5. Pressez la touche de volume pour effectuer un zoom avant ou arrière.
- 6. Sélectionnez **pour lancer l'enregistrement.**
- 7. Sélectionnez **pour arrêter l'enregistrement.** La vidéo est automatiquement sauvegardée.
- 
- L'appareil pourrait ne pas être en mesure d'enregistrer correctement des vidéos vers une carte mémoire à faible capacité de transfert.

Après la saisie d'une vidéo, sélectionnez pour voir la vidéo.

- **Déplacez-vous la gauche ou la droite** : pour voir d'autres vidéos.
- **Lire** : lit une vidéo.
- **Supprimer** : supprime une vidéo.
- **Partager** : envoie une vidéo à d'autres.

## Personnaliser les paramètres de l'appareil vidéo

Avant de saisir une vidéo, sélectionnez {O} → (<sup>oo</sup>) pour accéder aux options suivantes :

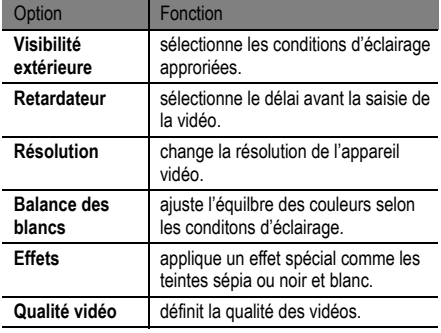

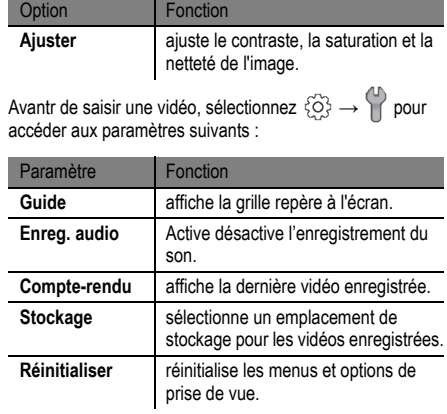

## <span id="page-69-0"></span>Lecteur vidéo

Vous appareil permet de lire divers type de vidéos. Le lecteur vidéo prend en charge les formats de fichier suivants : 3gp, mp4, avi, wmv, .flv, .mkv (Codec: MPEG4, H.263, Sorenson H.263, H.264, VC-1, DivX/XviD).

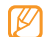

- Certains formats de fichier ne sont pas pris en charge selon le logiciel du téléphone.
- Si la taille excède la quantité de mémoire disponible, une erreur peut se produire lorsque vous ouvrez le fichier.

#### Pour lire une vidéo :

- 1. En mode veille, sélectionnez **Applications** → **Lecteur vidéo**.
- 2. Sélectionnez une vidéo que vous souhaitez voir.
- 3. Tournez le téléphone dans le sens antihoraire pour le mettre en mode paysage.

4. Contrôler les commandes du lecteur vidéo avec les icônes suivantes :

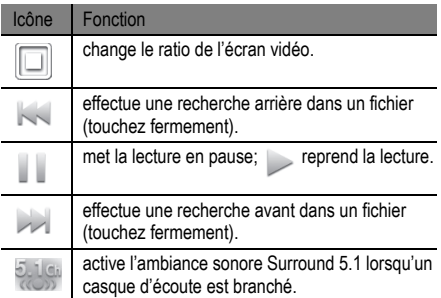

## Galerie

Vous pouvez voir des photos et faire jouer des vidéos sauvegardées dans votre carte mémoire.

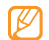

Si votre téléphone indique que la mémoire est saturée lorsque vous ouvrez la galerie, supprimer certains des fichiers à l'aide de Mes fichiers ou d'autres applications de gestion de fichier et réessayez.

## Formats de fichier pris en charge

Votre téléphone prend en charge les formats suivants :

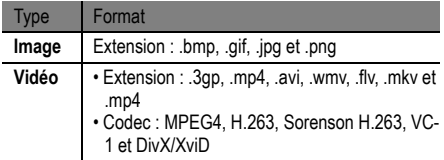

- 
- Évitez de verrouillez l'écran du téléphone lorsque vous faites jouer une vidéo sur demande DivX. À chaque fois que vous verrouillez l'écran pendant la lecture d'un DivX Video-On-Demand, le décompte de de vos locations encore disponibles sera débité.
- Certains formats de fichier ne sont pas pris en charge selon le logiciel du téléphone.
- Si la taille excède la quantité de mémoire disponible, une erreur peut se produire lorsque vous ouvrez le fichier.

#### Pour visualiser une photo de la galerie :

- 1. En mode veille, sélectionnez **Applications** → **Galerie**.
- Sélectionnez un dossier.
- 3. Pour changer le mode d'affichage, sélectionnez ou en haut à droite de l'écran.
- Sélectionnez une photo (sans icône) pour la voir.

Lorsqu'une photo est affichée, utilisez les options suivantes :

- **Gauche ou droite** : affiche d'autres photos.
- Zoom avant ou arrière : sélectionne **a** ou **a**. Vous pouvez aussi toucher l'écran avec deux doigts rapprochés, puis les écarter pour effectuer un zoom avant (et les rapprocher pour un zoom arrière).
- **Diaporama** : lance un diaporama de photos et vidéos. Touchez l'écran pour arrêter le diaporama.

#### Pour visionner une vidéo de la galerie :

- 1. En mode veille, sélectionnez **Applications** → **Galerie**.
- 2. Sélectionnez une vidéo (sans icône) pour la visionner.
- 3. Tournez le téléphone dans le sens antihoraire pour le mettre en mode paysage.
- 4. Contrôler les commandes du lecteur vidéo avec les touches virtuelles. ► [p. 58](#page-69-0)

#### Pour partager des images ou des vidéos :

- 1. En mode veille, sélectionnez **Applications** → **Galerie**.
- Sélectionnez un dossier.
- 3. Sélectionnez des fichiers images ou vidéos.
- 4. Sélectionnez **Menu** → **Partager** et sélectionnez une option de partage.

## Lecteur MP3

Avec le téléphone, vous pouvez entendre votre musique préférée. Le lecteur MP3 du téléphone prend en charge les formats de fichiers suivants : .mp3, .m4a, .mp4, .3gp, .3ga, .wma, .ogg, .oga, .aac et .flac.
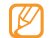

- Vous pouvez aussi faire jouer de la musique dans les formats suivants si vous les ouvrez à partir de **Mes fichiers**, de messages multimédias ou du navigateur Web .mid. .midi, .xmf, .rtttl, .smf, .imy, .rtx, .ota, .amr, .awb et .wav.
- Certains forrmats de fichier ne sont pas pris en charge selon le logiciel du téléphone.
- Si la taille excède la quantité de mémoire disponible, une erreur peut se produire lorsque vous ouvrez le fichier.

#### Pour ajouter des fichiers musicaux à votre téléphone :

Commencez par transférer de fichiers dans votre téléphone ou dans la carte mémoire :

- $\cdot$  Télécharger à partir du Web sans fil.  $\triangleright$  [p. 28](#page-39-0)
- Télécharger à partir d'un ordinateur au moyen du logiciel optionnel Samsung Kies. ► [p. 93](#page-104-0)
- Recevoir via Bluetooth.  $\blacktriangleright$  [p. 85](#page-96-0)
- Copier dans la carte mémoire. 
In 61
- Synchroniser avec le lecteur Windows Media 11.  $\triangleright$  [p. 94](#page-105-0)

<span id="page-72-0"></span>Pour copier des fichiers musicaux dans une carte mémoire :

- 1. Insérez une carte mémoire.
- 2. À l'aide d'un câble de données (optionnel), branchez la prise multifonction de votre téléphone à un ordinateur.
- 3. Ouvrir la barre d'état et **USB connecté** → **Installer**.
- 4. Ouvrez le dosier pour voir les fichiers.
- 5. Copiez les fichers de l'ordinateur vers la carte mémoire.

Pour faire jouer des fichers musicaux :

- 1. En mode veille, sélectionnez **Applications** → **Lecteur MP3**.
- 2. Défilez à gauche ou à droite pour choisir une catégorie de musique.
- Sélectionnez un fichier musical.

4. Contrôler les commandes du lecteur MP3 avec les touches suivantes :

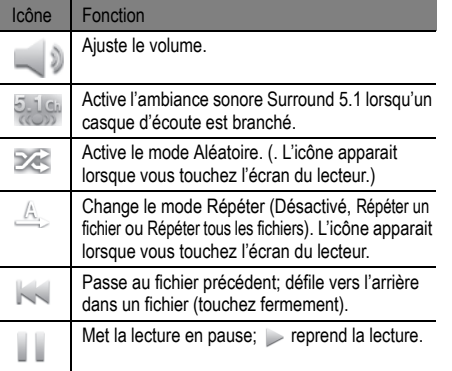

#### Icône Fonction

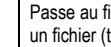

ichier suivant: défile vers l'avant dans touchez fermement).

- Les écouteurs SRS CS Headphone<sup>MD</sup> offrent une ambiance sonore enveloppante Surround 5.1, supérieure à celle des écouteurs ou oreillettes standards, lorsque vous écoutez un contenu multivoie, comme les films DVD.
- WOW HDMD améliore de façon significative la qualité sonore, vous permettant de faire l'expérience d'un divertissement en 3D avec des basses profondes et riches et une grande netteté de détail dans les hautes fréquences.

#### Pour ouvrir l'affichage liste d'albums :

1. En mode veille, sélectionnez **Applications** → **Lecteur MP3**.

- 2. Tournez le téléphone dans le sens antihoraire pour le mettre en mode paysage. L'écran passe en mode affichage liste d'albums.
- 3. Défilez vers la gauche ou la droite pour sélectionner un album.
- 4. Sélectionnez l'image de l'album pour en lancer la lecture.
- 5. Sélectionnez  $\|\cdot\|$  ou  $\triangleright$  pour mettre en pause ou pour reprendre la lecture en cours.
- 6. Sélectionnez  $\geq$  pour passer à l'affichage carrousel.
- 7. Faites tournez le carrousel pour choisir une piste. Pour passer à une autre catégorie, sélectionnez **Tout**, puis une catégorie.
- 8. Sélectionnez  $\leq$  pour revenir à l'affichage album.

#### Pour créer une liste de lecture :

- 1. En mode veille, sélectionnez **Applications** → **Lecteur MP3**.
- 2. Sélectionnez **Listes lecture**.
- 3. Pressez [ **□** ] → Créer.
- 4. Entrez un titre pour la nouvelle liste de lecture et sélectionnez **Enregistrer**.
- 5. Sélectionnez **Ajouter des pistes**.
- Sélectionnez les fichiers que vous voulez inclure et sélectionnez **Ajouter**.

Durant la lecture, vous pouvez ajouter des fichiers à la liste de lecture en pressant  $\equiv$   $\rightarrow$  **Ajouter à liste de lecture**.

#### Ajouter des pièces à la liste rapide

Vous pouvez ajouter des pièces à la liste rapide et les sauvegarder comme liste de lecture. En cours de lecture, pressez  $\equiv$  **→ Ajout liste rap.** pour ajouter la pièce en écoute à la liste rapide.

Pour ouvrir la liste rapide du menu principal du lecteur de musique, sélectionnez **Listes lecture → Liste rapide**. Pour sauvegarder la liste rapide comme liste de lecture, pressez **→ Enreg. liste**.

Personnaliser les paramètres du lecteur de musique:

- 1. En mode veille, sélectionnez **Applications**, puis **Lecteur MP3**.
- 2. Pressez  $\equiv$  **→ Plus → Paramètres** ou pressez  $\equiv$  → **Paramètres**.
- 3. Réglez les paramètres suivants pour personnaliser votre lecteur de musique :

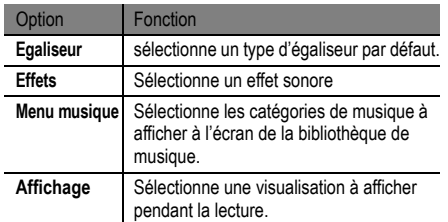

## Radio FM

Vous pouvez écouter de la musique ou les informations sur la radio FM. Pour écouter la radio FM, vous devez d'abordbrancher le casque d'écoute fourni avec l'appareil, puisqu'il sert d'antenne radio.

#### Pour écouter la radio FM :

- Branchez le casque d'écoute fourni avec le téléphone.
- 2. En mode veille, sélectionnez **Applications** → **Radio FM**.
- 3. Sélectionnez pour allumer la radio FM.

La radio FM recherche automatiquement les stations disponibles et les sauvegarde.

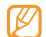

La première fois que vous allumez la FM, vous êtes La première lois que vous allumez la rivit, vous etes<br>invité à lancer la recheche de station automatique.

4. Contrôler les commandes de la radio FM avec les icônes suivantes :

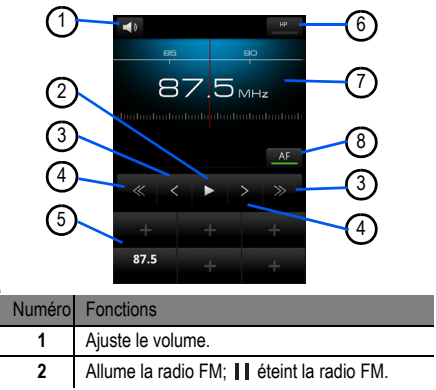

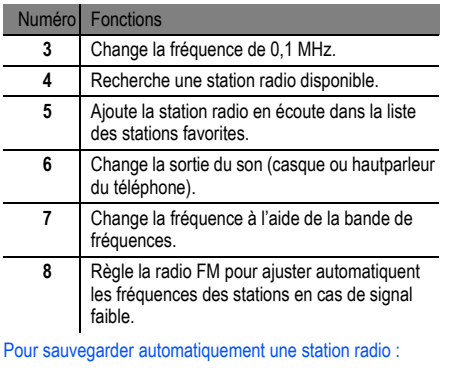

- Branchez le casque d'écoute au téléphone.
- 2. En mode veille, sélectionnez **Applications** → **Radio FM**.

3. Sélectionnez **Analyser** et choisissez une option de recherche.

La radio FM recheche automatiquement les stations disponibles et les sauvegarde.

4. Sélectionnez une station radio dans la liste des stations et pressez  $\lceil \triangleq \rceil$  pour revenir à l'écran radio FM.

#### Pour ajouter une station radio à la liste des favorites :

- Branchez le casque d'écoute au téléphone.
- 2. En mode veille, sélectionnez **Applications** → **Radio FM**.
- $3.$  Sélectionnez pour allumer la radio FM.
- 4. Recherchez une station radio.
- 5. Sélectionnez **+** pour ajouter à la liste des stations favourites.

#### Pour personnaliser les paramètrs de la radio FM :

- 1. En mode veille, sélectionnez **Applications** → **Radio FM**.
- 2. Pressez [  $\equiv$  ] → **Paramètres**.
- 3. Ajuster les paramètres suivants pour personnaliser la radio FM :

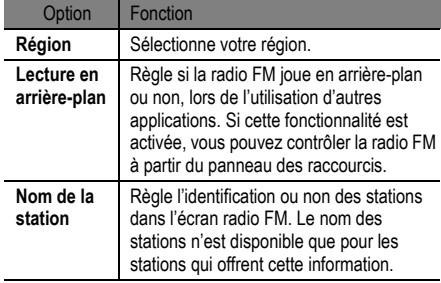

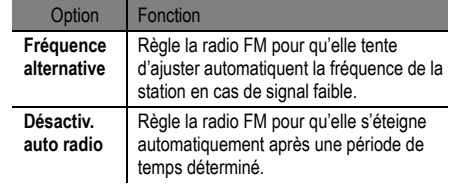

## RVP à distance

Vous pouvez programmer et gérer des enregistrements sur votre téléviseur RVP HD Plus à l'aide de votre téléphone, où que vous soyez.

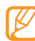

- Cette fonctionnalité pourrait ne pas être disponible dans votre région.
- Vous devez vous abonnez aus service RVP HD de Bell pour utiliser cettte fonctionnalité.

#### Pour configurer RVP à distance :

1. En mode veille, sélectionnez **Applications** → **RVP à distance**.

Le téléphone se connecte au site Web.

- 2. Entrez votre nom d'utilisateur et votre mot de passe.
- 3. Suivez les directives à l'écran.

## Tunes & Apps

Vous pouvez télécharger de la musique et des applications dans votre téléphone à partir du site Tunes & Apps.

#### Pour accéder au site Tunes & Apps:

- 1. En mode veille, sélectionnez **Applications** → **Tunes & Apps**.
- 2. Suivez les directives à l'écran.

## Télé et Radio

Vous pouvez regarder la télé et écouter la radio avec votre téléphone.

#### Regarder la télé et écouter la radio :

1. En mode veille, sélectionnez **Applications** → **Télé et Radio**.

Le téléphone se connecte au site Web.

2. Suivez les directives à l'écran.

# Données personnelles

## **Contacts**

Vous pouvez créer et gérer la liste de vos contacts personnels et professionnels stockés dans la mémoire de l'appareil ou de la carte SIM. Vous pouvez sauvegarder les noms, les numéros de téléphone mobile, les numéros de téléphone personnels, les adresses E-mail, les dates denaissance, etc., pour chacun de vos contacts.

Pour créer un contact à partir de la liste de contacts :

- 1. En mode veille, sélectionnez **Contacts**.
- 2. Sélectionnez **Créer un contact**.
- Sélectionnez un emplacement de mémoire.
- 4. Entrez l'information du contact.
- 5. Sélectionnez **Sauvegarder** pour ajouter le contact à la mémoire.

Pour créer un contact à partir du pavé de numérotation :

1. En mode veille, sélectionnez **Téléphone → Clavier**.

- 2. Entrez un numéro de téléphone.
- 3. Sélectionnez **Ajouter aux contacts → Créer un contact**.
- 4. Sélectionnez un emplacement de mémoire.
- 5. Entrez l'information du contact.
- 6. Sélectionnez **Sauvegarder** pour ajouter le contact à la mémoire.

#### Pour importer ou exporter des contacts :

- 1. En mode veille, sélectionnez **Contacts**.
- $P$ ressez  $[$   $\equiv$   $] \rightarrow$  **Plus**  $\rightarrow$  **Importer et exporter.**
- 3. Sélectionnez une option d'importation ou d'exportation.
- 4. Pour les contacts d'importation, sélectionnez une option d'importation.

#### Pour trouver un contact :

1. En mode veille, sélectionnez **Contacts**.

- 2. Faites défiler la liste de contacts vers le bas ou le haut.
- 3. Sélectionnez un nom de contact.
	- Une fois le contact trouvé, vous pouvez :
		- appeler le contact en sélectionnant **Appel** ou **Appel vidéo**.
		- envoyer un message en sélectionnant **Envoyer le message**.
		- modifier l'information du contact en pressant  $[$   $\equiv$   $]$   $\rightarrow$ **Modifier**.

#### Pour régler une numérotation rapide :

- 1. En mode veille, sélectionnez **Contacts**.
- 2. Pressez  $\lceil \equiv \rceil \rightarrow$  **Composition rapide.**
- 3. Sélectionnez un emplacement de répertoire de contacts, puis sélectionnez un contact.

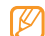

Vous pouvez composer rapidement ce numéro en pressant fermement la touche numérotée attribuée à partir du pavé de numérotation.

#### Pour créer votre carte de visite :

- 1. En mode veille, sélectionnez **Contacts**.
- 2. Pressez  $[ \equiv ] \rightarrow$  **Mon profil.**
- 3. Entrez vos données personnelles.
- 4. Sélectionnez **Sauvegarder**.

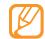

Vous pouvez envoyer votre carte de visite en tant que pièce jointe dans un message ou E-mail ou en utilisant Bluetooth.

#### Pour récupérer les contacts de vos comptes de réseaux sociaux :

Vous pouvez voir la liste des comptes des réseaux sociaux Web et sélectionner un compte Web duquel vous pouvez tirer un nom de contact pour l'ajouter aux contacts de votre téléphone.

- 1. En mode veille, sélectionnez **Contacts**.
- 2. Pressez [  $\equiv$  ] → **Ajouter à mes amis**.
- 3. Sélectionnez un compte.

#### Pour créer un groupe de contacts :

En créant des groupes de contacts, vous pouvez gérer des contacts multiples et envoyer des messages ou E-mails à un groupe entier. Créez d'abord un groupe.

- 1. En mode veille, sélectionnez **Contacts → Groupes**.
- 2. Pressez  $[ \equiv ] \rightarrow C$ **réer**.
- 3. Entrez un nom et sélectionnez une sonnerie pour le groupe.
- 4. Sélectionnez **Sauvegarder**.

#### Pour copier des contacts :

- 1. En mode veille, sélectionnez **Contacts**.
- 2. Sélectionnez un contact.
- 3. Pressez  $\equiv$  et sélectionnez une option de copie (du téléphone à la carte SIM ou l'inverse).

#### Pour voir le journal des communications :

- 1. Vous pouvez voir le journal des appels, messages, Emails ou fils de messages texte.
- 2. En mode veille, sélectionnez **Contacts** → **Historique**.
- 3. Sélectionnez l'élément que vous souhaitez voir.

#### Pour voir les activités de réseau social :

- 1. Vous pouvez voir les activités récentes de vos contacts dans les réseaux sociaux tels que Facebook, MySpace et Twitter.
- 2. En mode veille, sélectionnez **Contacts** → **Activités**.
- 3. Sélectionnez l'élément que vous souhaitez voir.

## Calendrier

Utilisez le calendrier pour consulter votre horaire du jour, de la semaine ou du mois, et pour régler des alarmes pour vous rappeler les évènements importants.

#### Pour créer un évènement :

- 1. En mode veille, sélectionnez **Applications → Calendrier**.
- 2. Pressez  $[ \equiv ] \rightarrow C$ **réer**.
- 3. Entrez les détails de l'évènement.

4. Sélectionnez **Enregistrer**.

#### pour changer le mode d'affichage du calendrier :

- 1. En mode veille, sélectionnez **Applications → Calendrier**.
- 2. Sélectionnez un mode d'affichage au haut du calendrier.

#### Pour visualiser les évènements d'un jour particulier :

- 1. En mode veille, sélectionnez **Applications → Calendrier**.
- 2. Sélectionnez une date sur le calendrier. En mode Mois, les jours comportant des évènements programmés sont indiqués par de petits triangles.
	- Pour aller à un jour particulier en entrant une date manuellement, pressez  $| \equiv | \rightarrow \text{After } \hat{a}$ , entrez la date en sélectionnant **+** ou **-** et sélectionnez **Appliquer**. Pour sélectionnez ce jour même, pressez  $\equiv$  → **Aujourd'hui**.
- 3. Sélectionnez un évènement dont vous souhaitez voir les détails.
	- Vous pouvez envoyer un évènement à d'autres personnes en pressant **I** → **Envoyer via** et en sélectionnant une option.

#### Pour arrêter une alerte d'évènement :

Si vous réglez une alerte pour un évènement de calendrier, l'icône d'alerte d'évènement apparaitra au moment spécifié.

- 1. Ouvrir le panneau des raccourcis au haut de l'écran.
- 2. Sélectionnez un rappel pour voir plus de détails sur l'évènement.
- 3. Pour faire répéter ou pour rejeter le rappel, sélectionnez **Répéter tout** ou **Ignorer tout**.

## Mémo

Notez des informations importantes que vous pourrez consulter ultérieurement.

#### Créer une note :

- 1. En mode veille, sélectionnez **Applications**, puis **Mémo**.
- 2. S'il y a une note à sauvegarder, sélectionnez **Créer** ou pressez  $\equiv$  → Créer.
- 3. Entrez le texte de votre mémo.
- 4. Pressez  $\Rightarrow$  pour sélectionner une couleur d'arrièreplan.
- 5. Sélectionnez **Enregistrer**.

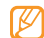

Vous pouvez envoyer le mémo à d'autres personnes en pressant ou en touchant fermement le mémo, puis en sélectionnant une option.

## Mémo vocal

Vous pouvez utiliser l'enregistreur vocal du téléphone pour définir des mémos vocaux comme tonalités d'alerte.

#### Pour enregistrer un mémo vocal :

- 1. En mode veille, sélectionnez **Applications**, puis **Mémo vocal**.
- 2. Sélectionnez pour commencer l'enregistrement.
- 3. Parlez dans le microphone.
- 4. Lorsque vous avez terminé, sélectionnez
	- Votre mémo vocal est sauvegardé automatiquement.
- 5. Pour enregistrer d'autres mémos vocaux, sélectionnez au bas de l'écran.

### Pour faire jouer un mémo vocal :

1. En mode veille, sélectionnez **Applications → Mémo vocal**.

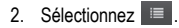

3. Dans une liste de lecture, sélectionnez un mémo vocal à faire jouer.

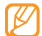

Vous pouvez envoyer le mémo vocal à d'autres personnes en pressant ou en touchant fermement la note, puis en sélectionnant une option.

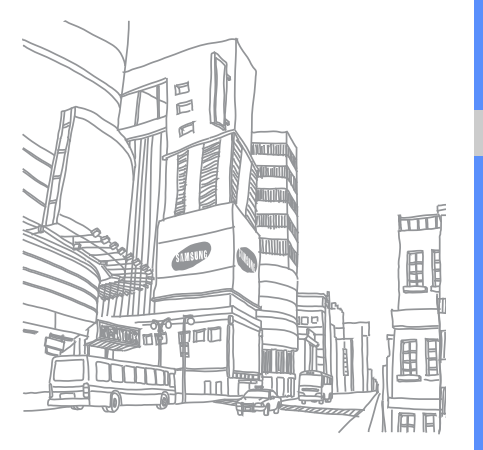

## Web

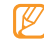

Internet

- Des frais additionnels peuvent vous être facturés pour l'accès au Web et le téléchargement de contenus multimédias. Pour tout renseignement, contactez votre fournisseur de services .
- Les icônes affichées peuvent varier selon la région .

Avec votre téléphone, vous pouvez accéder à vos pages

Web favorites et les marquer d'un signet.

#### Pour parcourir les pages Web :

1. En mode veille, sélectionnez **Applications → Internet** pour ouvrir la page d'accueil prédéfinie. Pour accéder à une page Web précise, sélectionnez le champ de saisie de l'URL, saisissez l'adresse Web (URL) de la page Web et sélectionnez **Aller à** .

2. Parcourez les pages Web en saisissant l'adresse Web de la page que vous souhaitez visiter.

Vous pouvez aussi ouvrir une liste de favoris, des pages visitées fréquemment et l'historique des pages visitées récemment en sélectionnant  $\overline{\phantom{a}}$ .

Lors de la navigation Web, les options suivantes sont disponibles :

- **Zoom avant ou arrière** : pour effectuer un zoom avant ou arrière, double-cliquez sur l'écran tactile. Vous pouvez également effectuer un zoom avant ou arrière en plaçant deux doigts sur l'écran puis en les éloignant ou en les approchant.
- **[** $\equiv$ ] → **Nvlle fenêtre** : ouvre une nouvelle fenêtre.
- **•** [ $\equiv$ ] → **Luminosité** : Ajuste la luminosité de l'écran. Cette fonctionnalité pourrait ne pas être disponible dans certaines régions.
- **[ ] → Fenêtres** : pour visionner toutes les fenêtres actives. Vous pouvez ouvrir plusieurs pages simultément et passer rapidement d'une à l'autre.
- $\cdot$   $\mathsf{I} \equiv \mathsf{I} \rightarrow \mathsf{Actualiser}$ : recharge la page en cours.
- **[ ] → Page suivante** : va à la page suivante dans l'historique.
- $\Gamma \equiv 1 \rightarrow$  **Plus**  $\rightarrow$  **Aiouter un favori** : met la page Web en favori.
- $\cdot$   $\mathbf{r} = \mathbf{r} \rightarrow \mathbf{P}$ **lus**  $\rightarrow$  **Rech. sur page**: recherche du texte sur la page.
- **[ ] → Plus → Selectionner texte** : sélectionne du texte sur la page Web. Avec le doigt, mettez en évidence le texte à sélectionner. Le texte sélectionné est copié dans le pressepapier et vous pouvez le coller où vous le voulez.
- **[ ] → Plus → Info page** : affiche les détails de la page Web.
- $\cdot$   $\mathbf{F} \equiv \mathbf{I} \rightarrow$  **Plus**  $\rightarrow$  **Partager page** : envoie l'adresse Web (URL) à d'autres personnes.
- **[ ] → Plus → Telechargements** : affiche l'historique de téléchargement.
- **[ ] →Plus → Parametres** : personnalise les paramètres du navigateur.
- $[\equiv] \rightarrow$  **Ajouter des flux RSS** : permet d'ajouter un flux RSS. Vous pouvez lire les flux RSS avec Google Reader.

#### Pour marquer vos pages favorites :

- 1. En mode veille, sélectionnez **Applications → Internet**.
- 2. Sélectionnez **→** Favoris.
- 3. Sélectionnez **Ajouter**. Pour ajouter la page en cours aux favoris, pressez [  $\equiv$  1 → Derniere page favorite consultee.
- 4. Entrez un titre de page et une adresse Web (URL).
- 5. Sélectionnez **OK**.

Dans la liste des favoris, touchez fermement un favori et utilisez l'une des options suivantes :

- **Ouvrir** : Ouvre la page Web
- **Ouvrir nouv fenetre** : Ouvre la page dans une nouvelle fenêtre.
- **Modifier le favori** : Modifie les détails du favori.
- **Ajout raccourci à accueil** : Ajoute un favori dans l'écran de veille.
- **Partager lien** : envoie l'URL de la page Web à d'autres personnes.
- **Copier URL lien** : Copie d'URL de la page Web.
- **Supprimer favori** : Supprime le favori.
- **Définir comme page d'accueil** : Utilise la page comme page d'accueil.

#### Pour ajouter une adresse de flux RSS :

- 1. En mode veille, sélectionnez **Applications → Internet**.
- 2. Déplacez-vous vers une page Web qui a un flux RSS.
- 3. Pressez  $\lceil \equiv \rceil \rightarrow$  **Plus**  $\rightarrow$  **Ajouter des flux RSS**.
- 4. Sélectionnez le flux RSS que vous voulez ajouter.
- 5. Sélectionnez **OK** pour ouvrir Google Reader et visionner le flux RSS.

**Met** 

#### Pour accéder à des pages fréquemment visitées ou à l'historique récent :

- 1. En mode veille, sélectionnez **Applications**, puis **Internet**.
- 2. Sélectionnez **→** Les plus visités ou Historique.
- 3. Sélectionnez une page Web à ouvrir.

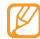

Vous pouvez ajouter une page Web à la liste des favoris en sélectionnant l'icône étoile à droite.

## Recherche Google

Vous pouvez rechercher des informations sur internet à l'aide du service de recherche Google. La barre de recherche Google est incluse par défaut dans l'écran d'accueil.

- 1. En mode veille, sélectionnez la barre de recherche Google.
- 2. Entrez un mot clé et sélectionnez  $Q$ .

Vous êtes automatiquement connecté au site Web Google.

#### Layar

Layar permet de parcourir des lieux physiques pour de l'information locale en temps réel ou des cartes à l'aide de la caméra de votre téléphone et de partager cette information avec d'autres personnes

En mode veille, sélectionnez **Applications**, puis **Layar**. Selon votre région, cette fonctionnalité pourrait ne pas être disponible.

### Cartes

Vous pouvez utiliser Google Maps<sup>MC</sup> pour trouver votre localisation, afficher un plan de rues, de ville ou de pays ou obtenir des itinéraires en ligne.

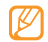

- Selon votre région, cette fonctionnalité pourrait ne pas être disponible.
- Pour utiliser Google Maps, sélectionnez **Applications → Paramètres → Localisation et sécurité → Utiliser des réseaux sans fil** et **Utiliser des satellites GPS**.

#### Pour parcourir la carte :

- 1. En mode veille, sélectionnez **Applications**, puis **Maps**.
- 2. Tirez la carte avec votre doigt pour la parcourir.
- 3. Pour effectuer un zoom avant ou arrière, touchez l'écran et sélectionnez  $\mathcal{R}$  ou  $\mathcal{Q}$ .

#### Pour trouver votre localisation :

- 1. En mode veille, sélectionnez **Applications**, puis **Maps**.
- 2. Pressez  $\lceil \equiv \rceil \rightarrow \mathsf{Ma}$  position.

#### Pour chercher une localisation précise :

- 1. En mode veille, sélectionnez **Applications**, puis **Maps**.
- 2. Pressez  $[$   $\equiv$   $] \rightarrow$  **Rechercher**.
- 3. Utilisez l'une des méthodes suivantes :
	- Saisissez l'adresse.
	- Entrez le type de commerce.
	- Sélectionnez une adresse déjà visitée ou une catégorie dans la liste.
- 4. Selectionnez  $Q$

Pour obtenir un itinéraire vers une destination précise :

- 1. En mode veille, sélectionnez **Applications**, puis **Maps**.
- 2. Pressez [ ] **→ Itinéraire**.
- 3. Saisissez les adresses de départ et d'arrivée. Pour entrer une adresse de votre liste de contacts ou pour pointer un lieu sur la carte, sélectionnez **□ → Ma position actuelle** ou **Point sur la carte**.
- 4. Sélectionnez un mode de transport (voiture, transport en commun ou marche) et sélectionnez **OK**.
- 5. Sélectionnez un itinéraire pour voir les détails de votre déplacement (si nécessaire).
- 6. Pressez **Afficher sur le plan**.
- 7. Lorsque vous avez terminé, pressez [  $\equiv$  1 → **Plus** → **Effacer les résultats**.

#### Pour partager votre position sur Google LatitudeMC :

Vous pouvez partager votre position avec vos amis et voir les positions de vos amis avec Google LatitudeMC.

- 1. En mode veille, sélectionnez **Applications**, puis **Maps**.
- 2. Pressez [  $\equiv$  ] → **Activer Latitude**.
- 3. Pressez [  $\equiv$  ] → **Ajouter des amis** et sélectionnez une option.
- 4. Selectionnez les amis que vous souhaitez ajouter ou saisissez une adresse de E-mail et sélectionnez **Ajouter des amis → Oui**.

Lorsque votre ami accepte l'invitation, vous pouvez partager vos positions respectives.

Vous pouvez afficher les balises indiquant les positions de vos amis en pressant [  $\equiv$  ] → **Plan**.

## YouTubeMC

YouTube est un site d'hébergement de vidéos. Visionnez et partagez des vidéos via YouTube.

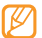

Selon votre région, cette fonctionnalité pourrait ne pas être disponible.

#### Visionner des vidéos sur YouTube :

- 1. En mode veille, sélectionnez **Applications → YouTube**.
- 2. Sélectionnez une vidéo dans la liste.
- 3. Pivotez le téléphone dans le sens antihoraire pour passer en mode paysage.
- 4. Pendant la lecture, vous pouvez utiliser les commandes suivantes :

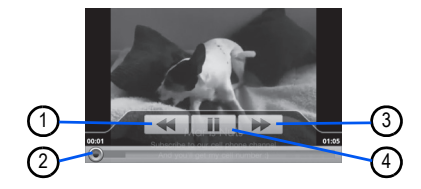

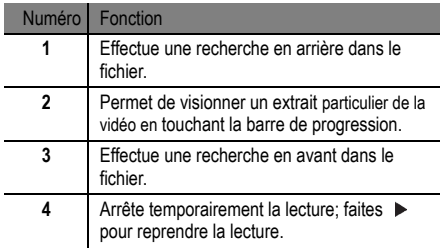

#### Pour partager des vidéos :

- 1. En mode veille, sélectionnez **Applications → YouTube**.
- 2. Touchez fermement une vidéo.
- 3. Sélectionnez **Partager** et sélectionnez une option.

#### Pour ajouter des vidéos :

- 1. En mode veille, sélectionnez **Applications**, puis **YouTube**.
- 2. Pressez [ ] **→ Ajouter une vidéo**. Sélectionnez une vidéo de votre album et passez à l'étape 8. Si vous voulez saisir et téléverser une nouvelle vidéo, sélectionnez **pour activer l'appareil vidéo**.
- 3. Pivotez le téléphone dans le sens antihoraire pour passer en mode paysage.
- 4. Dirigez le viseur vers votre sujet et faites les mises au point nécessaires.
- Sélectionnez · pour lancer l'enregistrement.
- 6. Sélectionnez pour arrêter l'enregistrement.
- 7. Sélectionnez **Enregistrer** pour ajouter la vidéo enregistrée à YouTube.
- 8. Entrez un nom d'utilisateur et le mot de passe, puis sélectionnez **Se connecter**.

## Daily briefing

Vous pouvez obtenir des informations sur la météo, la finance, les actualités et sur votre agenda par Internet.

- 1. En mode veille, sélectionnez **Applications → Daily briefing**.
- Sélectionnez  $\boxed{C}$  pour mettre à jour les informations.
- 3. Glissez le doigt à gauche et à droite pour afficher l'information.

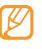

Pour choisir les informations affichées, sélectionnez .

## Market

Android Market vous permet de télécharger facilement des jeux, sonneries et des applications mobiles.

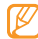

Web

Cette fonctionnalité pourrait ne pas être disponible dans certaines régions.

- 1. En mode veille, sélectionnez **Applications → Market**.
- 2. Recherchez un ficher, puis téléchargez le sur le téléphone. ► [p. 27](#page-38-0)

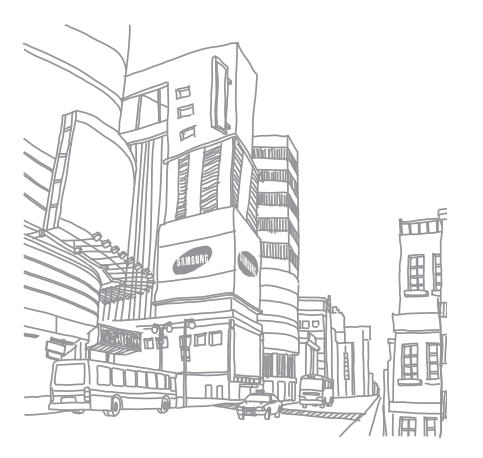

# **Connectivité**

## <span id="page-96-0"></span>Bluetooth

La technologie sans fil Bluetooth permet un échange de communication sans fil de courte portée sur une distance d'environ 10 mètres (30 pieds) sans la nécessité d'une connexion physique.

Vous n'avez pas à aligner les périphériques ensemble pour transférer de l'information en utilisant Bluetooth. Si les périphériques se trouvent dans la portée l'un de l'autre, vous pouvez échanger de l'information entre eux, même s'ils se situent dans des pièces différentes.

- 
- Samsung n'est pas responsable de la perte, de l'interception et de l'utilisation abusive des données envoyées ou reçues via la fonction sans fil Bluetooth.
- Assurez-vous toujours de partager ou recevoir des données d'appareils fiables et sécurisés. S'il y a des obstacles entre les deux appareils, la portée peut être réduite.
- Certains appareils, en particulier ceux qui n'ont pas été testés ou approuvés par Bluetooth SIG, peuvent être incompatibles avec votre téléphone.

#### Pour activer la fonction sans fil Bluetooth :

- 1. En mode veille, sélectionnez **Applications** → **Paramètres → Sans fil et réseau** → **Paramètres Bluetooth**. La page d'accueil prédéfinie s'ouvre.
- 2. Sélectionnez **Bluetooth** pour activer la fonction sans fil **Bluetooth**

#### Pour rechercher des périphériques Bluetooth pour s'y iumeler :

- 1. En mode veille, sélectionnez **Applications** → **Paramètres → Sans fil et réseau → Paramètres Bluetooth → Rechercher des périphériques**.
- 2. Sélectionnez un périphérique.
- 3. Entrez un NIP pour la fonction sans fil Bluetooth ou le NIP de l'autre téléphone Bluetooth, s'il est a un, et sélectionnez **OK**. Vous pouvez aussi, sélectionner Acceptet pour jumeler le NIP de votre téléphone à celui de l'autre appareil.

Lorsque le propriétaire de l'autre périphérique saisit le même N P ou accepte la connexion, le jumelage s'effectue. Si le jumelage est réussi, le téléphone cherche automatiquement les services disponibles.

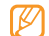

Certains périphériques, comme les casques d'écoute et les dispositifs mains libres, possèdent un NIP Bleutooth permanent, comme 0000. Entrez ce NIP permanent pour le jumelage.

#### Pour envoyer des données au moyen de la fonction sans fil Bluetooth :

- 1. Sélectionnez un fichier ou un élément comme un message, un évènement au calendrier, une tâche, une image de l'application appropriée ou de **Mes fichiers**.
- 2. Pressez  $\lceil$  <del>□</del>  $\rceil$  → **Partager**, **Envoyer via** ou **Envoyer la carte de visite via → Bluetooth**.
- 3. Recherchez et jumelez le périphérique Bluetooth voulu.

#### Pour recevoir des données au moyen de la fonction sans fil Bluetooth :

1. En mode veille, sélectionnez **Applications** → **Paramètres → Sans fil et réseau → Paramètres Bluetooth → Visible**.

Votre téléphone est visible aux autres appareils Bluetooth pour une période de 120 secondes.

- 2. Lorsque demandé, entrez la clé d'activation de la fonction sans fil Bluetooth et sélectionnez **OK** (si nécessaire).
- 3. Sélectionnez **Oui** pour confirmer que vous voulez recevoir des données de cet appareil (si nécessaire).

Les données reçues sont sauvegardées dans une application ou un dossier correspondant au type de données. Par exemple, un fichier musical ou un clip audio sera enregistré dans le dossier Sons et un contact sera enregistré dans Contacts.

## Wi-Fi

Vous pouvez activer une communication Wi-Fi et connecter votre téléphone aux réseaux locaux sans fil (WLAN) compatibles aux normes IEEE 802.11 b/g/n. Vous pouvez vous connecter à Internet ou à tout autre périphérique du réseau partout où il y a un point d'accès ou un point d'accès sans fil disponible. Votre téléphone utilise une fréquence non harmonisée.

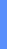

Votre téléphone utilise des fréquences non harmonisées et, par conséquent, certains pays pourraient restreindre l'utilisation d'un WLAN.

#### <span id="page-99-0"></span>Pour activer le réseau WLAN :

1. En mode veille, sélectionnez **Applications** → **Paramètres → Sans fil et réseau → Paramètres Wi-Fi → Wi-Fi**.

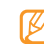

L'exécution de la fonction WLAN en arrière-plan consomme l'énergie de la pile. Pour économiser l'énergie de la pile, activez le réseau WLAN seulement lorsque vous voulez l'utiliser.

#### Pour chercher un réseau WLAN et s'y connecter :

- 1. En mode veille, sélectionnez **Applications** → **Paramètres → Sans fil et réseau → Paramètres Wi-Fi**.
- Le téléphone rechercher automatiquement les réseaux WLAN disponibles.
- 2. Sélectionnez un réseau sous **Réseaux Wi-Fi**.
- Saisissez le mot de passe du réseau (si nécessaire).
- 4. Sélectionnez **Connexion**.

#### Pour ajouter un WLAN manuellement :

1. En mode veille, sélectionnez **Applications** → **Paramètres → Sans fil et réseau → Paramètres Wi-Fi → Ajouter un réseau Wi-Fi**.

- 2. Saisissez le SSID du réseau et sélectionnez le type de sécurité.
- 3. Définissez les paramètres de sécurité selon le type de sécurité sélectionné.
- 4. Sélectionnez **Enregistrer**.

#### Pour vous connecter à un WLAN avec une configuration Wi-Fi protégée (WPS) :

WPS vous permet de vous connecter à un réseau sûr.

- 1. En mode veille, sélectionnez **Applications** → **Paramètres → Sans fil et réseau → Paramètres Wi-Fi**.
- 2. Sélectionnez **Connexion bouton WPS**.
- 3. Pressez un bouton WPS sur le point d'accès dans un délai de 2 minutes.

#### Pour vous connecter à WLAN avec un NIP WPS :

1. En mode veille, sélectionnez **Applications** → **Paramètres → Sans fil et réseau → Paramètres Wi-Fi**.

- 2. Sélectionnez un réseau marqué par l'icône WPS et sélectionnez **NIP WPS**.
- 3. Sur le point d'accès, entrez le NIP et pressez la touche de lancement.

## AllShare

Vous pouvez utiliser le service Digital Living Network Alliance (DLNA) pour partager vos fichiers multimédias entre les appareils DLNA qui se trouvent à votre domicile au moyen du réseau WLAN.

Vous devez d'abord activer la fonction WLAN et ajouter un profil WLAN. ► [p. 88](#page-99-0)

#### Personnaliser les paramètres DLNA pour le partage des fichiers multimédias :

Afin de permettre à d'autres appareils DLNA d'accéder aux fichiers multimédias stockés dans votre téléphone, vous devez activer le partage multimédia.

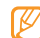

Connectivité

Connectivite

Certains fichiers pourraient ne pas pouvoir être lus sur les appareils DLNA, selon les téléphones.

- 1. En mode veille, sélectionnez **Applications → AllShare**.
- 2. Sélectionnez **Paramètres**.
- 3. Réglez les paramètres suivants pour personnaliser la fonction DLNA : Pour lire vos fichiers sur un autre appareil DLNA :

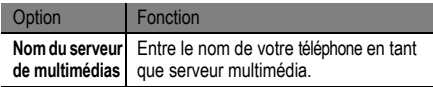

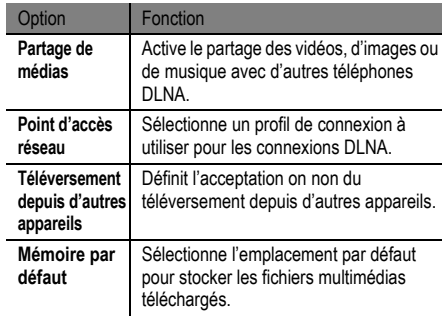

- 1. En mode veille, sélectionnez **Applications → AllShare**.
- 2. Sélectionnez **Lire le fichier du téléphone sur un autre lecteur**.
- 3. Sélectionnez une catégorie de média, puis un fichier.
- 4. Sélectionnez **Ajouter à la liste de lecture**.
- 5. Sélectionnez le lecteur pour faire jouer le fichier multimédia. La lecture commence sur le lecteur sélectionné.
- 6. Utilisez les icônes du téléphone comme commandes de lecture.

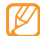

La lecture peut être mise en mémoire tampon, selon la connexion réseau et le serveur connecté.

#### Pour lire des fichiers d'autres appareils sur votre téléphone :

- 1. En mode veille, sélectionnez **Applications → AllShare**.
- 2. Sélectionnez **Lire le fichier du serveur sur mon téléphone**.

Votre téléphone recherche automatiquement les appareils DLNA.

- 3. Sélectionnez un appareil comme serveur multimédia, c.-à-d., un serveur contenant des fichiers multimédias.
- 4. Sélectionnez une catégorie de média, puis un fichier.
- 5. Utilisez les icônes du téléphone comme commandes de lecture.

#### Lire des fichiers d'un appareil sur un autre appareil

- 1. En mode veille, sélectionnez **Applications → AllShare**.
- 2. Sélectionnez **Lire le fichier du serveur sur un autre lecteur via mon téléphone**. Votre téléphone recherche automatiquement des appareils DLNA.
- 3. Sélectionnez un appareil comme serveur multimédia, c.-à-d., un serveur contenant des fichiers multimédias.
- Sélectionnez une catégorie de média, puis un fichier.
- 5. Sélectionnez le lecteur pour faire jouer le fichier multimédia. La lecture commence sur le lecteur sélectionné.
- 6. Utilisez les icônes du téléphone comme commandes de lecture.

## Point d'accès mobile

Vous pouvez utiliser votre appareil comme point d'accès sans fil afin de connecter d'autres périphériques de réseau à Internet.

- 1. En mode veille, sélectionnez **Applications** → **Paramètres → Sans fil et réseau → Paramètres Point d'accès mobile.**
- 2. Sélectionnez **Point d'accès mobile** pour activer la fonctions Point d'accès mobile.
- 3. Sélectionnez **OK** pour confirmer.

4. À partir d'un autre périphérique, cherchez le nom devotre appareil dans la liste de connexions possibles et connectez-vous au réseau en saisissant le mot de passe approprié dans le champ WPA.

## Connecter l'appareil à une télé (Mode sortie TV)

Vous pouvez connecter votre appareil à un téléviseur et afficher l'interface de l'appareil sur l'écran du téléviseur.

- 1. En mode veille, sélectionnez **Applications** → **Paramètres → Son et affichage → Sortie TV**.
- 2. Sélectionnez **Sortie TV** pour activer le mode sortie TV.
- 3. Sélectionnez **Système TV**.
- 4. Sélectionnez un système d'encodage vidéo selon votre région.

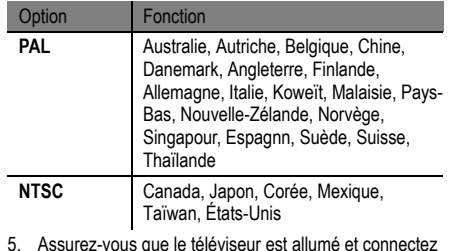

- 5. Assurez-vous que le téléviseur est allumé et connectez votre appareil au téléviseur au moyen du câble de sortie TV.
- Faites correspondre les couleurs des fiches du câble de sortie TV avec ceux des ports audiovisuels du téléviseur.
- 6. Activez le mode d'entrée externe du téléviseur. L'interface de l'appareil s'affiche à l'écran du téléviseur.

- Il est possible que les fichiers ne s'affichent pas correctement en raison de différences dans les systèmes vidéos ou de la qualité de l'écran du téléviseur.
- Le casque stéréo Bluetooth et la fonction de zoom ne fonctionnent pas en mode sortie TV.

## Connecter l'appareil à un ordinateur

Vous pouvez connecter votre appareil à un ordinateur au moyen du câble de données avec diverses connexions USB. En connectant l'appareil à un ordinateur, vous pouvez synchroniser les fichiers avec le lecteur Windows Media, transférer des données vers ou depuis votre appareil, utilisez le programme Samsung Kies et utiliser votre appareil comme modem sans fil pour l'ordinateur.

<span id="page-104-0"></span>Pour connecter l'appareil avec Samsung Kies :

Vous devez d'abord installer Samsung Kies sur votre

Connectivite Connectivité ordinateur. Vous pouvez télécharger le programme à partir du site Web de Samsung (www.samsungmobile.com).

- 1. En mode veille, sélectionnez **Applications** → **Paramètres → À propos du téléphone → Paramètres USB → Samsung Kies**.
- 2. Pressez  $\square$  pour revenir en mode veille.
- 3. Branchez le câble de données dans les prises multifonctions du téléphone et de l'ordinateur.
- 4. Exécutez Samsung Kies et utilisez les connexions sans fil pour copier les données et les fichiers.
- Veuillez consulter l'aide de Samsung Kies pour plus de détails.

#### <span id="page-105-0"></span>Pour synchroniser avec le lecteur Windows Media :

Vous devez d'abord installer le lecteur Windows Media sur votre ordinateur.

- 1. En mode veille, sélectionnez **Applications** → **Paramètres → À propos du téléphone → Paramètres USB → Lecteur média**.
- 2. Pressez  $\Box$  pour revenir en mode veille.
- 3. Branchez le câble de données dans les prises multifonctions du téléphone et de l'ordinateur muni du lecteur Windows Media Player. Lorsque l'appareil est connecté, une fenêtre contextuelle s'ouvre à l'écran de l'ordinateur.
- 4. Ouvrez le lecteur Windows Media pour synchroniser les fichiers musicaux.
- 5. Modifiez ou saisissez le nom de l'appareil dans la fenêtre contextuelle (si nécessaire).
- 6. Sélectionnez et déplacez les fichiers musicaux désirés dans la liste de synchronisation.
- Lancez la synchronisation.

#### Pour connecter l'appareil en tant que mémoire auxiliaire :

Vous pouvez connecter votre appareil à un ordinateur en tant que disque amovible et ainsi accéder au répertoire de fichiers. Si vous insérez une carte mémoire dans l'appareil, vous pouvez aussi accéder au répertoire de fichiers de la carte mémoire en utilisant l'appareil comme lecteur de carte mémoire.

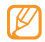

Le répertoire de la carte mémoire apparait comme un disque amovible distinct de la mémoire interne.

- 1. Si vous souhaitez transférer des fichiers vers ou depuis la carte mémoire, insérez-en une dans l'appareil.
- 2. En mode veille, sélectionnez **Applications** → **Paramètres → À propos du téléphone → Paramètres USB → Stockage de masse**.
- 3. Pressez pour revenir en mode veille.
- 4. Branchez le câble de données dans les prises multifonctions du téléphone et de l'ordinateur. Lorsque l'appareil est connecté, une fenêtre contextuelle s'ouvre à l'écran de l'ordinateur.
- 5. Ouvrez le dossier pour voir les fichiers.
- 6. Copiez les fichiers de l'ordinateur vers la carte mémoire.
- 

Pour débrancher l'appareil de l'ordinateur, cliquez sur l'icône de périphérique USB dans la barre de tâches Windows, puis sur l'option Retirer le périphérique en toute sécurité. Retirez le câble de données de l'ordinateur. Sinon, vous risquez de perdre ou de corrompre vos données ou d'endommager la carte mémoire.

#### Pour utiliser l'appareil comme modem sans fil

Vous pouvez utiliser votre appareil en tant que modem sans fil pour l'ordinateur afin d'accéder à Internet via votre service de réseau mobile.

- 1. En mode veille, sélectionnez **Applications** → **Paramètres → À propos du téléphone → Paramètres USB → Internet PC**.
- 2. Pressez pour revenir en mode veille.
- 3. Branchez le câble de données dans les prises multifonctions du téléphone et de l'ordinateur.
- 4. Lorsque le gestionnaire d'installation apparait, suivez les directives à l'écran pour exécuter l'installation du logiciel.

Une fois l'installation complétée, la fenêtre d'activation de connexion Internet apparait.

5. Créez une connexion modem sur votre ordinateur.

La façon de créer une connexion modem varie selon le système d'exploitation de l'ordinateur.

6. Sélectionnez la connexion modem créée et saisissez le nom d'utilisateur et le mot de passe fourni par votre fournisseur de services.
# Outils

# Horloge

Vous pouvez régler des alarmes et sélectionner les fuseaux horaires. Vous pouvez aussi utiliser le chronomètre et le minuteur.

## Pour régler une nouvelle alarme :

- 1. En mode veille, sélectionnez **Applications → Horloge → Alarme**.
- Sélectionnez Créer ou pressez  $\equiv$  → Créer.
- 3. Réglez les détails de l'alarme. Sélectionnez **Enreg. dans Mon quotidien** pour activer Mon quotidien immédiatement après avoir arrêté l'alarme.
- 4. Lorsque vous avez terminé, sélectionnez **Enregistrer**.

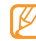

Si vous avez sélectionné **Alarme intelligente**, votre téléphone émettra une tonalité inspirée de la nature et affichera l'écran d'alarme jusqu'à ce que l'alarme programmée s'éteigne.

#### Pour arrêter une alarme :

Lorsqu'une alarme est émise :

- Touchez fermement **Arrêter** pour arrêter l'alarme.
- Touchez fermement **Répéter** pour relancer l'alarme après un délai déterminé.

#### Pour supprimer une alarme :

- 1. En mode veille, sélectionnez **Applications → Horloge → Alarme**.
- 2. Pressez  $\Box$   $\Rightarrow$  **Supprimer.**
- 3. Sélectionnez les alarmes que vous souhaitez supprimer.
- 4. Sélectionnez **Supprimer**.

#### Pour ajouter un fuseau horaire :

1. En mode veille, sélectionnez **Applications → Horloge** → **Horloge**.

- 2. Sélectionnez **Aiouter une ville** ou pressez **□** → **Ajouter**.
- 3. Saisissez le nom d'une ville ou sélectionnez une ville dans la liste.

Pour sélectionner une ville sur le globe, sélectionnez ...

- 4. Pour ajouter d'autres horloges mondiales, répétez les étapes 2 et 3.
- - Pour appliquer l'heure d'été, pressez  $\equiv$   $\rightarrow$  Heure d'été. Lorsque vous touchez l'horloge, l'heure actuelle s'ajuste en avançant de 1 ou 2 heures.

#### Pour utiliser le chronomètre :

- 1. En mode veille, sélectionnez **Applications → Horloge → Chrono**.
- 2. Sélectionnez **Début** pour lancer le chrono.
- 3. Sélectionnez **Tour** pour enregistrer des laps de temps.
- 4. Lorsque vous avez terminé, sélectionnez **Arrêter**.
- 5. Sélectionnez **Réinit.** pour effacer les temps enregistrés.

#### Pour utiliser le minuteur :

- 1. En mode veille, sélectionnez **Applications**, puis **Horloge → Minuteur**.
- 2. Réglez la durée du décompte.
- 3. Sélectionnez **Début** pour lancer le décompte. Vous pouvez maintenant utiliser d'autres fonctions avec le décompte du minuteur en arrière-plan. Pressez  $ou \leftrightarrow$  pour ouvrir une autre application.
- 4. À l'expiration du décompte, touchez fermement **Arrêter** pour arrêter l'alerte.  $\Box$ , ou  $\Box$  pour accéder à une autre application.

# **Calculatrice**

Avec votre téléphone, vous pouvez exécuter des calculs mathématiques similaires à ceux que vous feriez sur une calculatrice portable ou sur la calculatrice d'un ordinateur.

- 1. En mode veille, sélectionnez **Applications → Calculatrice**.
- 2. Effectuer les opérations mathématiques voulues.
- 3. Sélectionnez  $\sim$  pour fermer le pavé de la calculatrice. L'historique de calcul apparait.
- 4. Pour effacer l'historique, pressez [  $\equiv$  ] → **Effacer l'historique**.

# Mini journal

Vous pouvez tenir un journal photo dans votre téléphone.

#### Pour créer un mini journal :

- 1. En mode veille, sélectionnez **Applications → Mini journal**.
- 2. Sélectionnez **Créer journal** pour créer une nouvelle entrée.
- 3. Touchez à la date pour entrer la date d'aujourd'hui.
- 4. Sélectionnez **Ajouter photo** et ajouter une image existante ou utilisez l'appareil photo pour prendre une photo.
- 5. Sélectionnez **Appuyer pour créer une note**, saisissez le texte, puis sélectionnez **Enregistrer**.
- 6. Sélectionnez **Enregistrer**.

### Pour afficher un mini journal :

- 1. En mode veille, sélectionnez **Applications → Mini journal**.
- Sélectionnez un journal.

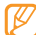

Pour téléverser un mini journal sur le site d'une communauté Web, pressez [  $\equiv$  ] → **Publier**.

# Mes fichiers

Vous pouvez accéder facilement à toutes vos images, vidéos, musique, clips audios et tout autre type de fichiers stockés dans une carte mémoire

- 1. En mode veille, sélectionnez **Applications → Mes fichiers**.
- 2. Sélectionnez un dossier, puis un fichier.

Dans un dossier, pressez  $[$   $\equiv$   $]$  pour utiliser les options suivantes :

- **Partager** : envoie une vidéo à d'autres personnes par message multimédia, E-mail ou Bluetooth.
- **Créer dossier** : crée un nouveau dossier.
- **Supprimer** : supprimer les fichiers ou dossiers.
- **Aff. par** : change le mode d'affichage.
- **Trier par** : trie les fichiers ou dossiers.
- **Plus** : sélectionne des fonctions supplémentaires, comme **Déplacer**, **Copier**, **Renommer**, **Imprimer via Bluetooth**, **Visibilité bluetooth** et **Paramètres**.

# ThinkFree Office

Vous pouvez afficher et modifier des fichiers stockés dans une carte de mémoire insérée dans votre téléphone. Si vous avex un compte de services Web ThinkFree et Google DocsMC, vous pouvez gérer vos documents en ligne. Cette application prend en charge les formats : .txt, .doc, .docx, .xls, .xlsx, .ppt, .pptx, and .pdf.

#### Pour créer un nouveau document :

- 1. En mode veille, sélectionnez **Applications → ThinkFree Office**.
- 2. Sélectionnez **Accepter** pour confirmer que vous lancez cette pour la première fois.
- 3. Sélectionnez **Mes documents**.
- 4. Pressez [  $\equiv$  **] → Nouveau** et sélectionnez un type de document.
- 5. Entrez un nom pour le document et sélectionnez **OK**.
- 6. Entrez les contenus du document à l'aide des outils apparaissant au bas de l'écran.
- 7. Lorsque vous avez terminé l'édition du document, sélectionnez [m] sur la barre d'outils ou pressez  $\lceil \equiv \rceil \rightarrow$  **Fichier**  $\rightarrow$  **Enregistrer.**

#### Pour afficher et modifier un document sur votre téléphone :

- 1. En mode veille, sélectionnez **Applications → ThinkFree Office**.
- 2. Sélectionnez **Mes documents**, puis sélectionnez un document.
- 3. Sélectionnez un type d'encodage de texte (si nécessaire).
- 4. Afficher et modifier le document.
	- Pour feuilleter les pages ou vous déplacer à travers tout le document, défillez dans la direction voulue.
	- Pour ouvrir la barre d'outils afin de modifier le document (fichier word, text ou excel), pressez  $[$   $\equiv$   $]$   $\rightarrow$  **Modifier**.
- Lorsque vous avez terminé les modifications. sauvegardez le document.

#### Pour gérer vos documents en ligne :

- 1. En mode veille, sélectionnez **Applications → ThinkFree Office**.
- 2. Sélectionnez **En ligne**.
- 3. Entrez votre nom d'utilisateur et votre mot de passe pour accéder à votre compte, puis sélectionnez **Se connecter**.
- 4. Visualisez et gérez vos documents sur le serveur.

# Write and Go

Vous pouvez entrer du texte et l'envoyer comme message, l'ajouter à un site de communauté Web ou le sauvegarder comme note ou évènement de calendrier.

- 1. En mode veille, sélectionnez **Applications → Write and Go**.
- 2. Entrez le texte dans un panneau de saisie de texte.
- 3. Lorsque vous avez terminé, sélectionnez l'une des options.
- **Envoyer un message** : envoie le texte dans un message texte.
- **Mise à jour** : ajoute le texte sur le site Web d'une communauté.
- **Enregistrer** : enregistre le texte comme note ou évènement de calendrier.
- 4. Envoyer un message, se connecter à un service de communauté pour ajouter le texte ou créer une note ou un évènement selon l'option sélectionnée.

# Commande vocale

Vous pouvez composer un numéro ou ouvrir une application au moyen de la commande vocale.

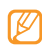

- Cette fonctionnalité pourrait ne pas être disponible dans certaines régions.
- Les langues reconnues peuvent varier selon la région.

#### Pour appeler un contact au moyen de la commande vocale :

Vous pouvez appeler des numéros directement en prononçant le nom ou le numéro d'un contact.

- 1. En mode veille, sélectionnez **Applications → Numérotation vocale**.
- 2. Dites « **Appeler »** ou « **Composer** », puis dites un nom ou un numéro de téléphone.

Aussi, dites « **Recomposer»** pour composer le dernier numéro composé.

Le téléphone compose le numéro en question.

#### Pour ouvrir une application :

- 1. En mode veille, sélectionnez **Applications → Numérotation vocale**.
- 2. Dites « **Ouvrir** », puis dites le nom d'une application. Le téléphone ouvre l'application en question.

# GPS Navigator

Vous pouvez utilisez votre téléphone comme GPS pour accéder à des itinéraires routiers à d'autres services.

- 1. En mode veille, sélectionnez **Applications → GPS Navigator**.
- 2. Suivez les directives à l'écran.

# Samsung Apps

Samsung Apps vous donne accès à un grand choix d'applications mobiles, entre autres, des jeux, des widgets, des sites d'informations, de référence, de réseautage et des sites liés à la santé.

Votre téléphone peut utiliser le plein potentiel des applications issues de Samsung Apps, qui sont automatiquement mises à jour.

- Pour lancer Samsung Apps, en mode veille, sélectionnez **Applications**, puis **Samsung Apps**.
- Pour lancer les widgets, touchez fermement la zone vide de l'écran de veille et sélectionnez **Widgets Samsung**  dans la liste.
- Pour lancer les applications téléchargées, En mode veille, sélectionnez **Applications**, puis l'application souhaitée.
- Pour utiliser Samsung Apps, votre appareil doit être connecté à Internet au moyen d'une connexion cellulaire ou Wi-Fi.

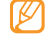

• L'accès à Internet et le téléchargement d'applications pourraient vous occasionner des frais supplémentaires. Pour plus de détails, contactez votre forunisseur de services.

• Les applications, widgets et mises à jour disponible pourraient différer selon votre région.

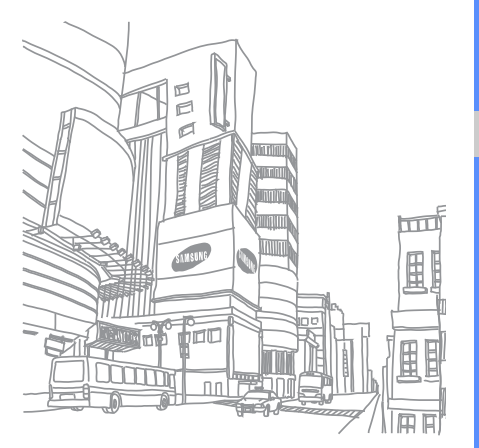

# **Paramètres**

## Paramètres

#### Pour accéder au menu Paramètres :

- 1. En mode veille, sélectionnez **Applications,** puis **Paramètres**.
- 2. Sélectionnez une catégorie, puis une option.

# Sans fil et réseau

Vous pouvez changer les paramètres de connexion au réseau sans fil.

# Mode Hors-Ligne

Désactive toutes les fonctionnalités sans fil de votre téléphone. Vous ne pouvez utiliser que les services hors réseau.

### Paramètres Wi-Fi

- **Wi-Fi :** active ou désactive la fonctionnalité WLAN. ► [p. 88](#page-99-0)
- **Notification réseau** : règle le téléphone pour vous avertir quand un réseau ouvert est accessible.
- **Connexion bouton WPS :** permet de se connecter à un WLAN à l'aide d'un bouton de configuration Wi-Fi protégée (WPS).
- **Ajouter un réseau Wi-Fi** : permet d'ajouter des WAP manuellement.

## Paramètres Mobile AP

Activer la fonctionnalité Point d'accès mobile afin d'utiliser votre téléphone comme point d'accès sans fil pour connecter d'autre périphérique de réseau à Internet. ► [p. 92](#page-103-0)

# Paramètres Bluetooth

- **Bluetooth :** active ou désactive la fonctionnalité Bluetooth sans fil. ► [p. 85](#page-96-0)
- **Nom de l'appareil** : permet de définir le nom Bluetooth de votre appareil..
- **Visible** : permet aux autres appareils Bluetooth de détecter votre téléphone.
- **Rechercher des périphériques** : détecte les périphériques Bluetooth disponibles.

# Paramètres VPN

Vous pouvez créer et gérer des réseaux virtuels privés (VPN).

## Réseaux mobiles

- **Itinérance** : règle le téléphone pour qu'il se connecte à un autre réseau lorsque vous êtes en itinérance ou que votre réseau n'est pas disponible.
- **Noms des points d'accès** : définit le nom des points d'accès (APN).
- **Opérateurs réseau** : recherche des réseaux disponibles et sélectionne un réseau pour l'itinérance.

# Appels

Vous pouvez personnaliser les paramètres des fonctions d'appel

## Tous les appels

• **Afficher mon no** : affiche votre numéro de téléphone mobile pour les destinataires de vos appels. (Vous devez insérer une carte SIM pour utiliser cette fonctionnalité.)

- **Rejet automatique** : active ou désactive le rejet automatique et offre une liste de correspondants à rejeter automatiquement.
- **Réponse à l'appel** : règle la réponse aux appels par pression de n'importe quelle touche du téléphone ou la réponse automatique après une période déterminée.
- **Numérotation du préfixe** : active la numérotation du préfixe et configure les numéros avec leurs préfixes.
- **Rejeter l'appel avec message** : sélectionne le message à envoyer à l'appelant lorsque vous rejetez l'appel.
- **Tonalités état d'appel** : active ou désactive la tonalité de début ou de fin d'appel ou le bip minute.
- **Signal d'appel** : active ou désactive l'alerte pendant un appel.

# Appel vocal

• **Transfert d'appel :** renvoie les appels entrants vers un autre numéro.

- **Restriction d'appel :** bloque certains appels entrants ou sortants.
- **Signal d'appel :** active l'option d'appel en attente pour la réception d'appels lorsque vous avez déjà un appel en cours.
- **Rappel automatique** : active le rappel automatique si l'appel n'aboutit pas ou est coupé

## Appel visio

- **Image préenregistrées** : sélectionne mon image à afficher pour l'appelant.
- **Afficher** : définit si mon image en direct ou mon image prédéfinie doit s'afficher pour les appelants.
- **Options d'échec d'appel** : définit si, en cas d'échec d'appel vidéo, un appel vocal doit être tenté.
- **Transfert d'appel visio** : renvoie les appels vidéos entrants vers un autre numéro.

**• Appels visio interdits** : bloque certains appels entrants ou sortants.

## Messagerie vocale

- **Service de messagerie vocale** : Sélectionnez votre fournisseur de services ou un autre gestionnaire de messagerie vocale.
- **No de messagerie vocale** : Entrez le numéro utilisé pour joindre le service de messagerie vocale. Ce numéro vous est donné par le fournisseur de services.

# Son et affichage

Changez les paramètres pour diverses fonctions relatives au son et à l'affichage de votre téléphone.

• **Profil discret** : active le mode silencieux pour arrêter tous les sons du téléphone sauf les sons multimédias et les sonneries d'alerte.

110

Paramètres Paramètres

- **Volume de sonnerie** : ajuste le niveau de volume pour la sonnerie d'appel et la sonnerie d'alerte.
- **Volume multimédia** : règle le volume par défaut pour la musique et les vidéos.
- **Volume du système** : règle le volume par défaut de la tonalité des touches et de la tonalité de mise en marche/ arrêt du téléphone.
- **Sonnerie appel vocal** : sélectionne une sonnerie pour les appels vocaux entrants.
- **Sonnerie appel visio** : sélectionne une sonnerie pour les appels vidéos.
- **Vibreur du téléphone** : règle le téléphone pour qu'il vibre lors des appels entrants.
- **Sonnerie de notification** : sélectionne une sonnerie pour les évènements, tels les messages entrants, les appels manqués et les alarmes.
- **Son du clavier** : règle le téléphone pour qu'il émette une tonalité qui accompagne les touches de composition sur le clavier tactile.
- **Sélection sonore** : règle le téléphone pour qu'il émette une tonalité lorsque vous sélectionnez une application ou une option sur l'écran tactile.
- **Retour tactile** : règle le téléphone pour qu'il vibre lorsque vous touchez les touches.
- **Intensité des vibrations** : ajuste l'intensité de la vibration du retour tactile.
- **Notifications carte SD** : règle le téléphone pour qu'il émette une tonalité lorsqu'une carte mémoire est reconnue.
- **Police** : sélectionne la police pour le texte d'affichage. Vous pouvez télécharger des polices de texte à partir d'Android Market en sélectionnant Obtenir des polices en ligne.
- **Orientation** : définit si le contenu doit pivoter automatiquement ou non lorsque vous faites pivoter le téléphone.
- **Animation** : définit s'il y aura des animations ou non lors des transitions entre deux fenêtres.
- **Luminosité** : règle la luminosité de l'écran.
- **Mise en veille de l'écran** : règle le délai avant que l'éclairage de l'écran ne s'éteigne.
- **Mode économie d'énergie** : active le mode économie d'énergie. Ce mode permet d'économiser de l'énergie en ajustant l'équilibre des blancs et le niveau de luminosité.
- **Sortie TV :** sélectionne le système d'encodage qui convient à la connexion à votre téléviseur. ► [p. 92](#page-103-1)

## Localisation et sécurité

Vous pouvez modifier les paramètres de sécurité du téléphone, de la carte SIM et de la fonction GPS.

- **Utiliser des réseaux sans fil** : règle le téléphone pour qu'il utilise un réseau sans fil pour vérifier les localisations, si pris en charge par une application.
- **Utiliser les satellites GPS** : active la fonction GPS pour vérifier les localisations, si pris en charge par une application. Vous pouvez voir les localisations à l'échelle de la rue à l'aide du GPS.
- **Définir un modèle** : définit un dessin de déverrouillage pour le téléphone. ► [p. 22](#page-33-0)
- **Modèle requis** : règle le téléphone pour qu'il demande l'exécution d'un dessin de déverrouillage, préalablement défini par vous, chaque fois que vous allumez le téléphone. Cela prévient l'utilisation non autorisée du téléphone.
- **Utiliser modèle visible** : dessin de déverrouillage visible/invisible lorsque tracé.
- **Utiliser un retour tactile** : règle le téléphone pour qu'il vibre lors de l'exécution du dessin de déverrouillage.
- **Configurer blocage SIM :**
	- **Verrouiller carte SIM** : active ou désactive la fonction NIP qui exige la saisie du NIP afin de pouvoir utiliser le téléphone.
	- **Modifier code NIP SIM** : modifie le N P utilisé pour accéder aux données de la carte SIM.
- **Traçage du mobile** : active ou désactive la fonction de traçage du mobile qui vous aide à localiser votre téléphone en cas de perte ou de vol. ► [p. 23](#page-34-0)
- **Définir le traçage du mobile** : lorsque le traçage du mobile est activé (► [p. 23](#page-34-0)), vous pouvez définir les paramètres suivants.

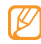

Ces options peuvent varier selon la région et votre fournisseur de services.

• **Définir destinataire** : définit les destinataires du traçage mobile de votre téléphone perdu.

- **Compte Samsung** : configure votre compte Web Samsung pour contrôler à distance votre téléphone perdu.
- **Changer mot de passe** : change le mot de passe de votre traçage mobile.
- **Aide** : accède à l'information d'aide de la fonction Traçage du mobile.
- **Mots de passe visibles** : par défaut, le téléphone affiche des à la saisie de votre mot de passe par mesure de sécurité. Vous pouvez règler le téléphone pour qu'il affiche votre mot de passe lors de sa saisie.
- **Infos & certificats sécurisés** : utilise des certificats et des informations d'identification sûres pour la sécurité de diverses applications.
- **Installer certificats cryptés** : installe des certificats cryptés stockés sur une carte mémoire.
- **Définir un mot de passe** : crée et confirme le mot de passe de stockage des informations d'identification.

• **Supprimer le stockage** : efface toutes les informations d'identification stockées et réinitialise le mot de passe.

# **Applications**

Vous pouvez modifier le paramètre de gestion pour les applications installées.

- **Sources inconnues** : pour installer des applications de n'importe quelle source. Si vous ne sélectionnez pas cette option, vous ne pouvez télécharger que des applications de Android Market.
- **Gérer les applications** : accède à la liste des applications installées dans le téléphone et vérifie l'information de l'application. Pour voir les applications en cours d'exécution ou les applications de tiers qui ont aussi été installées, pressez **→ Filtre** → **Exécution**, **Tiers** ou **Tout**.
- **Services en cours d'exécution** : pour afficher et contrôler les services en cours d'exécution.
- **Développement :**
	- **Déblogage USB** : pour connecter votre téléphone à un ordinateur à l'aide d'un câble de données. Cette fonction sert au développement d'applications.
	- **Actif en chargement** : l'écran ne sera jamais en veille pendant le chargement.
	- **Positions fictives** : permet des positions et informations de service fictives à envoyer au gestionnaire de localisation à des fins de test. Cette fonction sert au développement d'applications
- **Samsung Apps** : sélectionne une connexion de réseau (Wi-Fi ou PSDN) pour recevoir des mises à jour d'applications de Samsung apps.

# Comptes et synchronisation

Vous pouvez changer les paramètres de la fonction Synchronisation auto ou gérer les comptes pour la synchronisation.

- **Données en arrière-plan** : pour utiliser la fonction Synchronisation auto. La Synchronisation auto sera exécutée en arrière-plan et synchronisera les données sans ouvrir les applications.
- **Synchronisation auto** : règle le téléphone pour synchroniser automatiquement les données de contact, du calendrier et les E-mails.

# Confidentialité

Vous pouvez changer les paramètres pour la gestion de vos paramètres et données.

- **Utiliser ma position** : le téléphone utilise votre localisation actuelle pour les services Google.
- **Rétablir parm. par défaut** : restaure vos paramètres aux valeurs par défaut et efface vos données.

# Carte SD et mémoire

Vous pouvez vérifier l'état des cartes mémoires et de votre téléphone et formater la mémoire interne ou externe.

- **Espace total** : affiche l'espace total pour la mémoire externe et la mémoire interne.
- **Espace disponible** : affiche l'espace disponible pour la mémoire externe et la mémoire interne.
- **Démonter la carte SD** : désinstalle la carte SD pour un retrait en toute sécurité.
- **Formater la carte SD** : formate la carte SD.
- **Monter la carte SD** : installe la carte SD pour utiliser les systèmes de fichiers.

# Recherche

Vous pouvez changer les paramètres de Search.

• **Paramètres de recherche Google :**

- **Afficher les suggestions** : affiche des suggestions pour la saisie de mots clés.
- **Historique des recheches** : affiche l'historique de recherche de votre compte Google.
- **Gérer l'historique des recheches** : gère l'historique de recherche de votre compte Google.
- **Éléments pouvant être recherchés** : sélectionne les types d'éléments que vous voulez inclure dans votre recherche.
- **Effacer les raccourcis de recherche** : efface l'information de vos recherches récentes.

## Paramètres de langue

Change les paramètres de la langue de saisie.

## Langue et région

Sélectionnez la langue d'affichage pour tous les menus et toutes les applications et la langue de saisie pour tous les éditeurs de texte.

## Sélectionner un mode de saisie de texte

Choisissez le mode de saisie de texte qui vous convient le mieux entre le **Clavier Swype** et le **Clavier Samsung**.

# Clavier Swype

**Langue** : sélectionne une langue pour la saisie de texte.

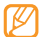

- Vous ne pouvez saisir du texte dans n'importe quelle langue. Pour saisir du texte, vous devez changer la langue de saisie de texte pour l'une des langues prises en charge.
- **Espacement auto.** : insère automatiquement une espace entre les mots.
- **Majuscules auto.** : met automatiquement une majuscule à la première lettre après la fin d'une phrase marquée par un point, un point d'interrogation ou un point d'exclamation.
- **Reconnaisance mots** : le téléphone prédit les mots d'après votre séquence de caractères saisis et affiche des suggestions de mots.
- **Indicateur d'astuces** : affiche l'indicateur de trucs rapides.
- **Aide sonore** : active/désactivce le son pour le clavier Swype.
- **Retour tactile** : le téléphone vibre lorsque vous pressez une touche.
- **Afficher le tracé** : définit la durée de votre tracé sur le clavier.
- **Fenêtre de choix de mots** : règle le nombre de fois que la liste de mots sera aiffichée.
- **Vitesse/précision** : règle l'équilibre entre la vitesse et la précision.
- **Autosélec. mot après** : règle l'échéance pour insérer automatiquement les mots.
- **Aide de Swype** : accède à l'information d'aide pour utiliser le clavier Swype.
- **Tutoriel** : vous enseigne comment entrer du texte plus rapidement avec le clavier Swype.
- **Version** : affiche l'information sur la version.

## Clavier Samsung

- **Types de clavier** : pour sélectionne le mode de saisie par défaut comme clavier Azerty, clavier 3x4 ou écriture manuscrite.
- **Langue de saisie** : sélectionne une langue pour la saisie de texte.
- 

Vous ne pouvez saisir du texte dans n'importe quelle langue. Pour saisir du texte, vous devez changer la langue de saisie de texte pour l'une des langues prises en charge.

- **XT9** : active le mode XT9 pour la saisie de texte à l'aide du mode de saisie prédictif.
- **Paramètre XT9 avancés** : active les fonctions avancées du mode XT9, tels que l'autocomplétion, l'autocorrection ou l'autosubstitution et règle votre propre liste de mots.
- **Modification du clavier** : active la fonction balayage pour la sélection du type de clavier. Vous pouvez changer la méthode de saise en balayant le champ de saisie de texte rapidement au lieu de le presser fermement.
- **Mise en majuscule automatique** : met automatiquement une majuscule à la première lettre après la fin d'une phrase marquée par un point, un point d'interrogation ou un point d'exclamation.
- **Saisie manuscrite** : personnalise les paramètres du mode d'écriture manuscrite, telle que le délai de reconnaissance.

• **Didactitiel** : vous enseigne comment entrer du texte avec le clavier Swype.

## Accessibilité

Réglez un type ou une intensité de vibration selon votre préférence. Vous pouvez installer des applications d'accessibilité à partir du Web, telles que Talkback ou Kickback.

# Synthèse vocale

Changez les paramètres de la fonction text-to-speech qui lit tout haut de texte de vos messages ou applications qui prennent en charge cette fonctionnalité.

- **Écouter un exemple** : écoutez un exemple de texte lu.
- I**nstaller les données vocales** : Télécharge et installe les données vocales pour la fonction Synthèse vocale.
- **Utiliser mes paramètres** : règle le téléphone pour qu'il utilise les paramètres spécifiés dans les applications plutôt que les paramètres par défaut.
	- **Vitesse d'élocution** : sélectionne une vitesse pour la fonction text-to-speech .

• **Profil Voiture** : règle le téléphone afin qu'il lise des notifications verbales pour les appels ou messages

entrants ou les détails d'évènements.

Langue : sélectionne une langue pour la fonction Synthèse vocale.

# Date et heure

Accédez aux paramètres suivants et modifiez-les pour contrôler comment la date et l'heure sont affichées sur votre téléphone :

- **Automatique** : met à jour automatiquement l'heure lorsque vous franchissez de nouvelles zones horaires.
- **Définir la date** : pour régler la date manuellement.
- **Sélectionnez le fuseau horaire** : règle votre fuseau horaire.
- **Définir l'heure** : règle manuellement l'heure actuelle.
- **Format 24 heures** : règle l'heure à afficher en format 24 heures.
- **Format de date** : sélectionne un format pour la date.

# À propos du téléphone

Accédez à l'information sur votre appareil, vérifiez l'état du téléphone et apprenez comment utiliser votre appareil.

# Résolution des problèmes

Pour tout problème que vous éprouvez avec votre téléphone mobile, veillez prendre connaisance des procédures de résolution de problèmes suivantes avant de demander l'aide de services professionnels.

Lorsque vous allumez votre téléphone ou souhaitez l'utiliser, vous êtes invité à saisir l'un des codes suivants :

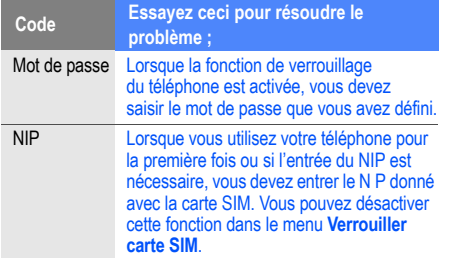

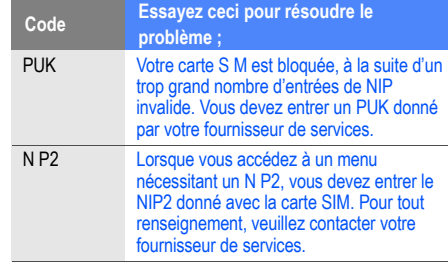

#### **Votre téléphone affiche « Service non disponible » ou « Erreur du réseau »**

- Si vous vous trouvez dans une zone où le signal est faible, il est possible que la connexion s'interrompe. Déplacez-vous et réessayez.
- Certaines options ne peuvent être utilisées sans abonnement. Contactez votre fournisseur de services pour en savoir davantage.

#### **L'écran tactile répond lentement ou incorrectement**

Si l'écran tactile ne répond pas correctement, essayez les actions suivantes :

• Retirez le ruban de protection de l'écran tactile. Le ruban de protection peut empêcher le téléphone de reconnaitre vos saisies, il n'est pas recommandé de le garder sur l'écran tactile.

- Assurez-vous d'avoir les mains propres et sèches lorsque vous touchez du doigt l'écran tactile et les icônes.
- Redémarrez le téléphone pour effacer toute erreur temporaire de logiciel.
- Vérifiez si votre téléphone est mis au niveau de la dernière version disponible.
- Si l'écran tactile est égratigné ou fissuré, apportez le téléphone à un détaillant Samsung près de chez vous.

#### **Votre appareil se fige ou une erreur fatale se produit**

Si votre toéphone se fige ou met aux appels, vous devrez peut-être fermer certaines applications ou le réinitialiser. Si votre téléphone se fige et ne répond plus, tenez la touche [ $\cap$ ] enfoncée pendant 8 à 10 secondes. Le téléphone se réinitialisera automatiquement.

Si cela ne résoud pas le problème, exécutez une réinitialisation des paramètres par défaut à la sortie de l'usine. En mode veille, sélectionnez **Applications** →

**Paramètres** → **Confidentialité** → **Rétablir param. par défaut** → **Réinitialiser le téléphone → Supprimer tout**.

#### **Les appels sont interrompus**

Si vous vous trouvez dans une zone où le signal est faible, il est possible que la connexion s'interrompe. Déplacez-vous et réessayez.

#### **Les appels sortants ne peuvent être établis**

- Avez-vous pressé la touche Envoi ?
- Êtes-vous sur le bon réseau cellulaire ?
- La fonction d'interdiction d'appel est-elle activée pour ce numéro ?

## **Les appels entrants ne peuvent être établis**

- Avez-vous allumé votre téléphone ?
- Êtes-vous sur le bon réseau cellulaire ?
- La fonction d'interdiction d'appel est-elle activée pour ce numéro ?

#### **Votre interlocuteur ne peut vous entendre**

- Le microphone intégré est-il couvert ?
- Le microphone est-il suffisamment près de votre bouche?
- Si vous utilisez un écouteur, assurez-vous qu'il est branché correctement.

#### **La qualité sonore de l'appel est mauvaise**

- L'antenne interne est-elle bloquée ?
- Si vous vous trouvez dans une zone où le signal est faible, il est possible que vous perdiez le signal. Déplacezvous
- et réessayez.

#### **Vous avez sélectionné le numéro d'un contact, mais il ne s'est pas composé**

• Avez-vous saisi le bon numéro dans l'information sur le contact ?

- Saisissez de nouveau le numéro et sauvegardez-le, si nécessaire.
- La fonction d'interdiction d'appel est-elle activée pour ce numéro ?

#### **Le téléphone émet une tonalité et l'icône de la pile clignote**

- La pile est faible. Rechargez ou remplacez la pile pour
- continuer à utiliser le téléphone.

#### **La pile ne se charge pas correctement ou le téléphone s'éteint pendant la recharge**

- Les pôles de la pile peuvent être souillés. Essuyez les contacts métalliques avec un linge propre, puis essayez de charger la pile.
- Si la pile ne se charge plus complètement, assurez-vous de mettre au rebut votre vieille pile de façon appropriée et remplacez-la par une nouvelle pile (contactez le

service de collecte de piles de votre localité pour vous débarrasser de vos piles de façon sécuritaire).

#### **Votre téléphone est chaud**

Si vous utilisez des applications nécessitant beaucoup d'énergie, la température de votre appareil peut monter. C'est normal. La durée d'utilisation et le rendement de l'appareil n'en sont pas affectés.

#### **Un message d'erreur apparait lorsque vous lancez l'appareil photo**

Votre téléphone mobile Samsung requiert une mémoire disponible et un niveau de pile suffisants pour lancer l'application de l'appareil photo. Si des messages d'erreur s'affichent lorsque vous lancez l'appareil photo, essayez les actions suivantes :

• Chargez la pile ou remplacez-la par une pilecomplètement chargée.

- Libérez de l'espace mémoire en transférant des fichiers vers votre ordinateur ou en supprimant des fichiers de votre appareil.
- Redémarrez le téléphone. Si vous avez encore des problèmes avec l'application de l'appareil photo, contactez le service d'aide à la clientèle de Samsung.

#### **Un message d'erreur apparait lorsque vous lancez la radio FM**

L'application Radio FM de votre téléphone mobile Samsung utiliser le câble des écouteurs comme antenne. Si les écouteurs ne sont pas branchés, la radio FM ne peut syntoniser les stations de radio. Pour utiliser la radio FM, assurez-vous d'abord de bien brancher les écouteurs. Ensuite, effectuez une recherche des stations disponibles et sauvegardez-les.

Si vous ne pouvez utiliser la radio FM après ces vérifications, essayez d'accéder à la station désirée avec un autre récepteur radio. Si vous entendez la station avec cet autre

récepteur, votre appareil est peut-être défectueux. Contactez un détaillant Samsung.

#### **Un message d'erreur apparait lorsque vous ouvrez un fichier musical**

Parfois, certains fichiers musicaux ne peuvent jouer sur votre appareil mobile Samsung pour diverses raisons. Si un message d'erreur apparait lorsque vous ouvrez un fichier musical sur votre appareil, essayez les actions suivantes :

- Libérez de l'espace mémoire en transférant des fichiers vers votre ordinateur ou en supprimant des fichiers de votre appareil.
- Vérifiez si le fichier musical est protégé par une gestion des droits numériques. Si le fichier est protégé, assurezvous d'avoir la licence ou la clé appropriée pour le lire.
- Vérifiez si votre appareil prend en charge ce type de fichier..

#### **Vous ne pouvez trouver un périphérique Bluetooth**

- Avez-vous activé la fonction sans fil Bluetooth des deux appareils ?
- Vérifiez que la fonction Bluetooth du périphérique auquel vous voulez connecter le téléphone est bien activée.
- Les deux appareils doivent se trouver à un maximum de 10 mètres l'un de l'autre.
- Si les directives ci-dessus ne permettent pas de régler le problème, contactez le service d'aide à la clientèle de Samsung.

#### **La connexion entre l'appareil et l'ordinateur ne peut être établie**

- Vérifiez si le câble de données utilisé est compatible avec votre appareil.
- • Vérifiez si les pilotes appropriés sont installés et à jour sur votre ordinateur.

# **Renseignements** sur la santé et la sécurité

Une utilisation non conforme à ces règles pourrait causer des blessures corporelles graves et des dommages matériels et nuire au fonctionnement de votre appareil mobile.

Obtenir la meilleure réception possible

## **L'intensité du signal**

La qualité sonore de chaque appel que vous faites ou recevez dépend de l'intensité du signal présent dans votre secteur. Votre téléphone vous informe de l'intensité du signal capté au moyen de barres affichées à côté de l'icône d'intensité du signal. Plus il y a de barres, plus le signal est fort. Si vous êtes dans un édifice, la réception pourrait être meilleure près d'une fenêtre.

## **Le fonctionnement de votre téléphone**

Votre téléphone est en fait un émetteur-récepteur radio. Lorsqu'il est allumé, il recoit et transmet des fréquences radioélectriques (RF). Pendant l'utilisation, le système traitant votre appel contrôle le niveau de puissance. Cette puissance peut atteindre de 0,006 W à 0,2 W en mode numérique.

## **Sécurité en matière de fréquences radioélectriques**

Electrical and Electronics Engineers (IEEE) et l'American National Standards Institute (ANSI) se sont unies pour mettre à jour la norme de niveaux de sécurité 1982 de l'ANSI relativement à l'exposition des êtres humains aux fréquences radioélectriques (RF). Plus de 120 chercheurs, ingénieurs et médecins d'universités, d'agences de santé gouvernementales et de l'industrie ont élaboré cette nouvelle norme après avoir analysé les recherches effectuées. En 1993, la Federal Communication Commission (FCC) a adopté cette nouvelle norme dans le cadre d'un règlement. En aout 1996, la FCC a adopté une norme hybride composée des normes IEEE et ANSI existantes et de lignes directrices publiées par le National Council of Radiation Protection and Measurements (NCRP).

# **Assurer le rendement optimal du téléphone**

l existe plusieurs solutions simples pour faire fonctionner le téléphone de façon appropriée et assurer un service sécuritaire et satisfaisant.

- Parlez directement dans le microphone.
- Évitez d'exposer le téléphone et les accessoires à la pluie et aux autres liquides. Si le téléphone est aspergé d'un liquide quelconque, éteignez l'appareil immédiatement et retirez la pile. S'il ne fonctionne pas, rapportez-le à un magasin ou appelez le service à la clientèle.
- $\not\!\!\!D$

Pour assurer le meilleur rendement de votre téléphone, l'entretien de votre téléphone et de ses accessoires doit être confié uniquement à un personnel autorisé. Un service de mauvaise qualité pourrait annuler la garantie.

# Assurer une utilisation sécuritaire et un accès approprié au téléphone

Une utilisation non conforme à ces règles pourrait causer des blessures corporelles graves et des dommages matériels.

## **.Protégez votre audition**

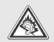

Une exposition excessive aux sons à haut niveau sonore peut nuire à votre audition. Diminuez toujours le volume avant de brancher vos écouteurs dans la prise audio et utilisez les paramètres de volume minimal pour entendre votre interlocuteur ou votre musique.

## **Utilisation du téléphone au volant**

L'utilisation du téléphone au volant (ou l'utilisation du téléphone sans dispositif mains libres) est interdite dans certaines régions. Les lois varient d'un endroit à l'autre. Rappelez-vous que la sécurité est toujours prioritaire. Lorsque vous utilisez le téléphone au volant :

- Familiarisez-vous avec votre téléphone et ses fonctionnalités, comme la composition rapide et la recomposition.
- Si possible, utilisez un dispositif mains libres.
- Placez votre téléphone à portée de la main.
- Dites à la personne à qui vous parlez que vous êtes au volant. Au besoin, interrompez l'appel quand la circulation est dense ou si les conditions météorologiques sont dangereuses.
- Ne prenez pas de notes ou n'essayez pas de lire un numéro de téléphone en conduisant.
- Composez les numéros de téléphone lentement et évaluez la circulation. Si possible, faites vos appels quand vous êtes arrêté ou avant de vous lancer dans la circulation.
- Ne vous engagez pas dans des conversations stressantes ou émotives qui pourraient vous distraire.
- Composez le 911 pour signaler des urgences graves. Ce service est gratuit avec votre téléphone sans fil.
- Utilisez votre téléphone sans fil pour aider les autres en cas d'urgence.
- Appelez l'assistance routière ou composez tout autre numéro spécial d'assistance non urgente, au besoin.

# **Règles de sécurité**

To operate your phone safely and efficiently, always follow any special regulations in a given area. Turn your phone off in areas where use is forbidden or when it may cause interference or danger.

## **Utilisation du téléphone près d'autres appareils électroniques**

La plupart des appareils électroniques modernes sont protégés contre les signaux RF. Cependant, certains appareils peuvent ne pas être protégés contre les signaux RF émis par le téléphone.

Les signaux RF peuvent nuire à des systèmes électroniques mal installés ou mal protégés dans des véhicules automobiles. Vérifiez auprès du fabricant ou des représentants pour savoir si ces systèmes sont protégés contre les signaux RF externes. Vous devriez également consulter le fabricant pour tout équipement que vous avez ajouté à votre véhicule.

Si vous utilisez des appareils médicaux, comme un stimulateur cardiaque ou un appareil auditif, consultez le fabricant pour savoir s'ils sont bien protégés contre les signaux RF externes.

Veuillez toujours éteindre le téléphone dans les établissements de soins de santé et demander la permission avant d'utiliser le téléphone près du matériel médical.

## **Mise en arrêt du téléphone avant de prendre l'avion**

Éteignez votre téléphone avant de monter à bord d'un avion. Pour éviter les interférences possibles avec les systèmes d'avionique, les règlements de la Federal Aviation Administration (FAA) exigent d'obtenir la permission de l'équipage avant d'utiliser votre téléphone dans un avion au sol. Pour prévenir tout risque d'interférence, ces règlements interdisent d'utiliser votre téléphone dans un avion en vol.

## **Mise en arrêt du téléphone dans les endroits dangereux**

Pour éviter de nuire aux opérations de dynamitage, vous devez éteindre le téléphone dans les zones de dynamitage ou dans les zones affichant un avis Éteindre les émetteursrécepteurs.

Les travailleurs de la construction utilisent souvent des appareils RF à distance pour déclencher des explosions.

Éteignez le téléphone dans les zones à atmosphère explosive. Bien que cela arrive rarement, le téléphone et les accessoires peuvent produire des étincelles. Les étincelles pourraient causer une explosion ou un feu causant des blessures corporelles ou même la mort. Les zones à atmosphère potentiellement explosive sont souvent, mais pas toujours, bien indiquées. Elles comprennent :

- Les zones de ravitaillement, comme les stationsservices;
- Les cales des bateaux:
- Les établissements de transfert ou d'entreposage de carburant ou de produits chimiques;
- Les zones où l'atmosphère contient des produits chimiques ou des particules de grain, de poussière ou des poudres métalliques;
- Toute autre zone où on vous demanderait normalementd'arrêter le moteur de votre véhicule.

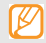

Dans votre véhicule, ne transportez ni n'entreposez jamais de gaz ou de liquides inflammables et d'explosifs dans le compartiment qui contient le téléphone et les accessoires

## **Restreindre l'accès des enfants au téléphone**

Votre téléphone n'est pas un jouet. Les enfants ne devraient pas jouer avec le téléphone parce qu'ils pourraient se blesser et blesser les autres, endommager le téléphone, composer le 911 par erreur ou effectuer des appels qui augmenteront vos frais.

## **Avertissement concernant l'écran du téléphone**

L'écran de votre appareil est fait de verre ou de résine acrylique et peut se briser si vous l'échappez ou le frappez. N'utilisez pas votre appareil, si l'écran est brisé ou fissuré, car vous pourriez vous blesser.

## Adaptateur de voyage certifié UL

L'adaptateur de voyage de ce téléphone satisfait les exigences de sécurité UL. Veuillez suivre les consignes de sécurité suivantes données par UL.

UNE UTILISATION NON CONFORME À CES RÈGLES POURRAIT CAUSER DES BLESSURES CORPORELLES ET DES DOMMAGES MATÉRIELS IMPORTANTS. CONSIGNES DE SÉCURITÉ IMPORTANTES - À CONSERVER. DANGER - POUR RÉDUIRE LES RISQUES D'INCENDIE OU DE DÉCHARGE ÉLECTRIQUE, SUIVEZ ATTENTIVEMENT CES CONSIGNES. POUR BRANCHER L'APPAREIL À UNE SOURCE D'ALIMENTATION À L'EXTÉRIEUR DE L'AMÉRIQUE DU NORD, UTILISEZ UN ADAPTATEUR DE LA CONFIGURATION APPROPRIÉE À LA PRISE DE COURANT. CE BLOC D'ALIMENTATION EST SUPPOSÉ

### ÊTRE ORIENTÉ CORRECTEMENT EN POSITION VERTICALE OU HORIZONTALE OU SUR PIEDS.

# Entretien de la pile

## **Protection de la pile**

Voici les règles à suivre pour obtenir un rendement optimal de votre pile.

- N'utilisez que les piles et les chargeurs approuvés par Samsung. Ces chargeurs sont conçus pour maximiser la durée utile de la pile. L'utilisation d'autres piles ou chargeurs pourrait annuler la garantie et causer des dommages.
- Pour éviter de l'endommager, rechargez la pile à des températures comprises entre 0 C et 45 C (32 F et 113 F).
- N'utilisez pas le chargeur au soleil ni dans des endroits très humides, comme la salle de bain.
- Ne jetez pas la pile dans le feu.
- Les contacts métalliques de la pile doivent toujours être propres.
- N'essayez pas de démonter la pile ou de la courtcircuiter.
- Il sera peut-être nécessaire de recharger la pile si le téléphone n'a pas servi depuis longtemps.
- Remplacez la pile lorsqu'elle n'offre plus un rendement acceptable. Elle peut être rechargée des centaines de fois avant qu'il soit nécessaire de la remplacer.
- Ne rangez pas la pile à des températures élevées pendant de longues périodes. Suivez les règles de température de rangement ci-dessous :

Pendant moins d'un mois : -20 C et 60 C (-4 F et 140 F) Pendant moins d'un mois : -20 C et 45 C (-4 F et 113 F)

## **Mise au rebut des piles au lithium-ion (LiIon)**

Pour vous débarrasser des piles au lithium-ion de façon sécuritaire, consultez votre centre de service local.

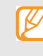

Assurez-vous de jeter votre pile de façon appropriée. Dans certaines régions, il se peut qu'il soit interdit de jeter les piles dans les ordures ménagères ou commerciales.

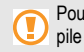

Pour des raisons de sécurité, ne manipulez pas une pile au lithium-ion endommagée ou qui fuit.

# Précautions spéciales et avis d'Industrie Canada

# **Mise en garde**

Toute modification apportée à votre téléphone qui n'est pas expressément approuvée dans le présent document pourrait invalider la garantie du téléphone et annuler votre

droit de l'utiliser. N'utilisez que les piles, les antennes et les chargeurs approuvés. L'utilisation d'accessoires non autorisés pourrait être dangereuse et invalidera la garantie du téléphone si lesdits accessoires ont causé des dommages ou une défectuosité au téléphone.

Même si votre téléphone est plutôt robuste, c'est un appareil électronique complexe qui peut se briser. Évitez de l'échapper, de le frapper, de le plier ou de vous assoir dessus.

# **Renseignements destinés à l'utilisateur**

• Cet appareil a subi des tests et répond aux critères d'un dispositif numérique de classe B, d'après la partie 15 des directives de la FCC. Ces critères sont établis afin d'assurer une protection suffisante contre les interférences nocives à l'intérieur d'une résidence. Cet appareil produit, utilise et peut émettre de l'énergie radioélectrique et peut occasionner des interférences nuisibles aux communications radio s'il n'est pas
assemblé et utilisé selon les directives. Cependant, il n'y a aucune garantie qu'il ne se produira pas d'interférence dans une installation particulière. Si l'appareil nuit à la réception du signal radio ou de télévision, ce qui peut être vérifié en éteignant puis en allumant de nouveau le téléphone, on recommande à l'utilisateur de prendre les mesures correctives suivantes : Réorientez ou déplacez l'antenne réceptrice.

- Augmentez la distance séparant l'appareil et le récepteur.
- Branchez l'appareil à un circuit différent de celui où est branché le récepteur.

Consultez le marchand ou un technicien expérimenté en radio et télévision.

# Débit d'absorption spécifique (DAS) des téléphones sans fil

Le DAS est une valeur qui correspond à la quantité relative d'énergie RF absorbée par la tête de l'utilisateur du dispositif sans fil.

L'indice DAS d'un téléphone est obtenu par des tests, des mesures et des calculs complexes. Cet indice ne représente pas la quantité d'énergie RF émise par le téléphone. Tous ses modèles de téléphone sont testés en laboratoire à leur indice maximal dans des conditions rigoureuses. Lorsque le téléphone fonctionne, l'indice DAS du téléphone peut être légèrement inférieur au niveau indiqué à la FCC. Ce fait est lié à une variété de facteurs, comme la proximité de l'antenne d'une station, la conception du téléphone et d'autres facteurs. Ce qu'il faut retenir, c'est que chaque téléphone respecte des normes fédérales strictes. Les variations de l'indice DAS ne représentent pas des variations de la sécurité d'utilisation.

Tous les téléphones doivent respecter la norme fédérale, qui comprend une marge de sécurité substantielle. Comme indiqué plus haut, les variations de l'indice DAS entre les différents modèles de téléphone ne représentent pas des variations de la sécurité d'utilisation. Les indices DAS égaux ou inférieurs à la norme fédérale de 1,6 W/kg sont considérés comme sécuritaires pour le public.

Les indices DAS connus les plus élevés pour le modèle I9000M sont :

GSM 850 : Tête : 0,17 W/Kg; Porté au corps : 0,34 W/kg GSM 1900 : Tête : 0,18 W/Kg; Porté au corps : 0,53 W/kg UMTS V : Tête : 0,22 W/kg; Porté au corps : 0,18 W/kg UMTS II : Tête : 0,33 W/kg; Porté au corps : 0,56 W/kg 2.4 GHz WLAN: Tête:0.10 W/Kg; Porté au corps:0.04 W/Kg

# Renseignements pour le propriétaire

Les numéros de modèle, d'enregistrement et de série du téléphone sont inscrits sur une plaque dans le logement de la pile. Inscrivez ces renseignements dans l'espace cidessous. ls vous seront utiles si vous devez nous téléphoner au sujet de votre téléphone. Modèle : **GT-I9000M**  No de série :

# Garantie du fabricant

# Garantie limitée standard

**Qu'est-ce qui est couvert et pour combien de temps?**  SAMSUNG Electronics Canada inc. (SAMSUNG) garantit à l'acheteur initial (l'Acheteur) que les téléphones et accessoires SAMSUNG (les Produits) sont exempts de vices de matériaux et de fabrication, dans le cadre d'une utilisation et d'une exploitation normales, à compter de la date d'achat et pendant la durée précisée à partir de la date de l'achat :

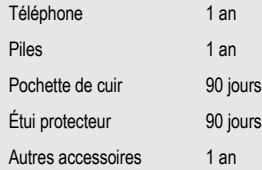

**Qu'est-ce qui n'est pas couvert?** La présente garantie limitée est valide à la condition que l'acheteur utilise le produit de façon adéquate. Elle ne couvre pas les éléments suivants : (a) les défectuosités ou les dommages découlant d'un accident, d'un usage abusif, d'une mauvaise utilisation, de négligence, de contraintes physiques, électriques ou électromécaniques inhabituelles, ou des modifications de l'une ou l'autre partie du produit, y compris l'antenne, ou les dommages d'ordre esthétique; (b) un équipement dont le numéro de série a été supprimé ou rendu illisible; (c) toutes les surfaces de plastique et autres pièces exposées qui sont égratignées ou endommagées à la suite d'un usage normal; (d) les vices de fonctionnement attribuables à l'utilisation du produit avec des accessoires, produits ou équipements auxiliaires ou périphériques qui ne sont ni fournis ni approuvés par SAMSUNG; (e) les défectuosités ou les dommages découlant d'essais, d'une utilisation, d'un entretien, d'une installation, d'un réglage ou d'une réparation inadéquats des produits; (f) l'installation, l'entretien et les services relatifs au produit, ou (g) les produits utilisés ou achetés à l'extérieur des États-Unis et du Canada.

La présente garantie limitée couvre les piles uniquement si leur capacité tombe à moins de 80 % de leur capacité nominale, ou si les piles ont des fuites, et cette garantie limitée ne couvre pas les piles (i) si elles ont été chargées au moyen d'un chargeur de pile que SAMSUNG n'a pas spécifié ou approuvé pour la recharge de ses piles, (ii) si l'un ou l'autre des joints d'étanchéité des piles est brisé ou présente des signes de manipulation non autorisée, ou (iii) si les piles ont été utilisées dans des équipements autres que les téléphones SAMSUNG pour lesquels elles sont destinées.

**Quelles sont les obligations de SAMSUNG?** Pendant la période de garantie applicable, SAMSUNG réparera ou remplacera, à sa seule discrétion et sans frais pour l'acheteur, tout composant défectueux du téléphone ou de l'accessoire. Pour se prévaloir du service dans le cadre de la présente garantie limitée, l'acheteur doit retourner le produit à un réparateur de téléphone Samsung autorisé dans un contenant approprié pour l'expédition, accompagné de la facture de l'acheteur ou de toute autre preuve d'achat comparable sur laquelle sont indiqués la date de l'achat, le

numéro de série du produit, ainsi que le nom et l'adresse du vendeur. Pour savoir où envoyer le téléphone ou l'accessoire, communiquez avec votre fournisseur de services ou avec le Centre d'assistance à la clientèle de Samsung au 1-800-SAMSUNG. SAMSUNG réparera rapidement le produit défectueux dès sa réception. SAMSUNG pourra, à sa discrétion exclusive, utiliser des pièces ou des composants remis à neuf, remis en état ou neufs pour réparer un produit, ou encore remplacer ledit produit par un produit remis à neuf, remis en état ou neuf. Les étuis réparés ou remplacés seront garantis pour une période de 90 jours. Tous les autres produits réparés ou remplacés seront garantis pendant une période égale à la période résiduelle de la garantie limitée originale applicable au produit visé, ou pendant 90 jours, selon la plus longue de ces éventualités. Tous les composants, pièces, cartes et équipements remplacés deviendront la propriété de SAMSUNG. Si SAMSUNG établit qu'un produit n'est pas couvert par la présente garantie limitée, l'acheteur devra payer toutes les pièces ainsi que tous les frais d'expédition

et de main-d'oeuvre applicables à la réparation ou au retour dudit produit.

**Quelles sont les limites à la responsabilité de SAMSUNG?**  SAUF COMME ST PULÉ DANS LA GARANTIE EXPRESSE FIGURANT AUX PRÉSENTES, L'ACHETEUR PREND LE PRODUIT « TEL QUEL », ET SAMSUNG NE FAIT AUCUNE DÉCLARATION NI NE DONNE AUCUNE GARANT E EXPRESSE OU TACITE QUE CE SOIT À L'ÉGARD DU PRODUIT, Y COMPRIS NOTAMMENT :

• À PROPOS DE LA QUALITÉ MARCHANDE DU PRODUIT OU DE SA CONVENANCE À UN USAGE PARTICUL ER;

• AUX GARANT ES LIÉES AUX TITRES DE PROPRIÉTÉ OU DE NON-VIOLATION;

• À LA CONCEPTION, À L'ÉTAT, À LA QUALITÉ OU AU RENDEMENT DU PRODUIT;

• À LA FABRICATION DU PRODUIT OU AUX COMPOSANTS QU'IL CONT ENT; OU

• À LA CONFORMITÉ DU PRODUIT AUX EXIGENCES DE TOUTE LOI, DE TOUTE SPÉC FICATION OU DE TOUT CONTRAT PERT NENT.

AUCUNE PARTIE DU PRÉSENT GU DE D'UT LISATION NE POURRA ÊTRE NTERPRÉTÉE COMME CRÉANT UNE QUELCONQUE GARANTIE EXPRESSE À L'ÉGARD DU PRODUIT. TOUTES LES GARANTIES ET CONDITIONS TACITES POUVANT DÉCOULER DE L'APPLICATION DE LA LOI, Y COMPRIS, S'IL Y A L EU, LES GARANTIES TACITES DE QUALITÉ MARCHANDE ET DE CONVENANCE À UN USAGE PARTICULIER, SONT PAR LA PRÉSENTE LIMITÉES À LA MÊME PÉRIODE QUE LA GARANT E EXPRESSE ÉCRITE CONTENUE AUX PRÉSENTES. CERTAINES RÉGIONS NE PERMETTENT PAS L'EXCLUSION OU LA LIMITATION DES DOMMAGES NDIRECTS OU CONSÉCUT FS, NI LA DÉFINITION DE LA DURÉE D'UNE GARANT E TACITE. L SE PEUT DONC QUE LES L MITATIONS OU EXCLUSIONS CI-DESSUS NE S'APPLIQUENT PAS À VOTRE CAS. DE PLUS,

SAMSUNG NE POURRA ÊTRE TENUE RESPONSABLE DE TOUS DOMMAGES DÉCOULANT DE L'ACHAT, DE L'UT LISATION, DE L'USAGE ABUSIF OU DE L' NCAPACITÉ À UT LISER LE PRODUIT, OU DÉCOULANT D RECTEMENT OU NDIRECTEMENT DE L'UT LISATION OU DE LA PRIVATION D'UTILISATION DU PRODUIT, OU D'UN NONRESPECT DE LA GARANTIE EXPRESSE, Y COMPRIS LES DOMMAGES SPÉCIAUX, INDIRECTS, CONSÉCUTIFS OU AUTRES DOMMAGES S M LA RES, DE TOUTE PERTE DE BÉNÉFICES OU D'AVANTAGES PRÉVUS, OU DE DOMMAGES DÉCOULANT DE TOUT DÉLIT (INCLUANT LA NÉGLIGENCE OU UNE FAUTE MAJEURE) OU DE TOUTE FAUTE COMMISE PAR SAMSUNG, SES AGENTS OU EMPLOYÉS, OU DE TOUTE NEXÉCUTION DE CONTRAT OU DE TOUTE RÉCLAMATION DÉPOSÉE CONTRE L'ACHETEUR PAR UNE AUTRE PARTIE. CERTA NES RÉGIONS NE PERMETTENT PAS L'EXCLUSION OU LA L MITATION DES DOMMAGES IND RECTS OU CONSÉCUTIFS.

### IL SE PEUT DONC QUE LES L MITATIONS OU EXCLUSIONS CI-DESSUS NE S'APPLIQUENT PAS À VOTRE CAS.

LA PRÉSENTE GARANT E L MITÉE VOUS CONFÈRE DES DROITS SPÉC FIQUES. L SE POURRAIT QUE VOUS AYEZ D'AUTRES DROITS, LESQUELS PEUVENT VAR ER D'UNE PROV NCE À UNE AUTRE. LA PRÉSENTE GARANTIE LIMITÉE NE POURRA S'ÉTENDRE À TOUTE PERSONNE AUTRE QUE LE PREM ER ACHETEUR ET CONSTITUE LES RECOURS EXCLUSIFS DE L'ACHETEUR. SI UNE PARTIE DE LA PRÉSENTE GARANT E LIMITÉE EST LLÉGALE OU INAPPLICABLE EN RAISON D'UNE LOI, LADITE PARTIE ILLÉGALE OU NAPPLICABLE N'AURA AUCUN EFFET SUR L'APPLICABILITÉ DU RESTE DE LA GARANTIE L MITÉE, QUE L'ACHETEUR RECONNAIT COMME ÉTANT ET DEVANT TOUJOURS ÊTRE JUGÉE LIMITÉE PAR SES MODALITÉS OU DANS LA MESURE PERMISE PAR LA LOI.

LES PART ES COMPRENNENT QUE L'ACHETEUR PEUT UT LISER DES LOGIC ELS OU DE L'ÉQUIPEMENT D'AUTRES FOURNISSEURS AVEC LE PRODUIT. SAMSUNG NE DONNE AUCUNE GARANTIE NI NE FAIT AUCUNE DÉCLARATION, ET L N'EXISTE AUCUNE CONDITION, EXPRESSE OU TACITE, LÉGALE OU AUTRE QUANT À LA QUALITÉ, AUX POSS BILITÉS, AU FONCTIONNEMENT, AU RENDEMENT OU À LA CONVENANCE DE TELS LOGICIELS OU ÉQUIPEMENT D'AUTRES FOURNISSEURS, QUE LESDITS LOGIC ELS OU ÉQUIPEMENT SO ENT FOURNIS OU NON AVEC LE PRODUIT DISTRIBUÉ PAR SAMSUNG OU AUTREMENT, Y COMPRIS LA CAPACITÉ D'INTÉGRER LESDITS LOGICIELS OU ÉQUIPEMENT AU PRODUIT. LA RESPONSAB LITÉ QUANT À LA QUALITÉ, AUX POSS B LITÉS, AU FONCTIONNEMENT, AU RENDEMENT OU À LA CONVENANCE DE TELS LOGIC ELS OU ÉQUIPEMENTS D'AUTRES FOURNISSEURS REPOSE ENT ÈREMENT SUR L'ACHETEUR ET LE FOURNISSEUR DIRECT, LE PROPRIÉTAIRE OU LE FOURNISSEUR DE TELS

# LOGICIELS OU ÉQU PEMENTS D'AUTRES FOURNISSEURS, SELON LE CAS.

La présente garantie limitée partage le risque des défectuosités de produit entre l'acheteur et SAMSUNG, et les prix des produits de SAMSUNG reflètent ce partage de risques et les limitations de responsabilité contenues dans la présente garantie limitée. Les agents, employés, distributeurs et marchands de SAMSUNG ne sont pas autorisés à apporter des modifications à la présente garantie limitée, ni à offrir des garanties additionnelles pouvant lier SAMSUNG. Par conséquent, les déclarations supplémentaires comme la publicité ou les représentations des marchands, verbales ou écrites, ne constituent pas des garanties de SAMSUNG et n'ont aucun effet.

Samsung Electronics Canada, Inc.

©2010 Samsung Electronics Canada Inc. Samsung est une marque de commerce déposée de Samsung Electronics Co. Ltd. et de ses sociétés affiliées.

Toute reproduction totale ou partielle est interdite sans approbation écrite préalable.

Les caractéristiques et la disponibilité peuvent être modifiées sans préavis.

#861826 v2 | 4032342

# Index

Adaptateur de voyage [9](#page-20-0) AllShare [89](#page-100-0) Android Market [27](#page-38-0) Appareil photo Mode Action [52](#page-63-0) Mode Autoportrait [50](#page-61-0) Mode Beauté [50](#page-61-1) Mode Photo d'époque [51](#page-62-0) Prendre des photos [46](#page-57-0)

#### Appareil vidéo

Saisir une vidéo [55](#page-66-0)

Appel en attente [37](#page-48-0) Appels

À partir des contacts [33](#page-44-0) Appels manqués [35](#page-46-0) Faire un appel [31](#page-42-0) Journaux d'appel [37](#page-48-1) Options durant un appel [33](#page-44-1) Options durant un [appel vidéo](#page-47-0) [34](#page-45-0) Rejet automatique 36 Rejeter un appel [32](#page-43-0) Répondre à un appel [32](#page-43-1) Utiliser un casque d'écoute [33](#page-44-2)

## **Applications**

Accéder [19](#page-30-0) Organiser [20](#page-31-0) Bluetooth [85](#page-96-0)

Paramètres [107](#page-118-0) Câble de données [10](#page-21-0) Calculatrice [99](#page-110-0) Calendrier [72](#page-83-0) Carte mémoire [10](#page-21-1) Formater [12](#page-23-0) Insérer [11](#page-22-0) Retirer [12](#page-23-1) Carte SIM [6](#page-17-0) **Cartes** 

Trouver votre localisation [80](#page-91-0)

Clavier Samsung [25](#page-36-0)

Commande vocale [103](#page-114-0) Connecter l'appareil à une télé [92](#page-103-0)

**Contacts** Créer [69](#page-80-0)

#### Données

Synchronisation automatique [29](#page-40-0) Synchronisation manuelle [30](#page-41-0)

# Dragonne [13](#page-24-0)

## Écran de veille

Ajouter des éléments [17](#page-28-0) Ajouter ou retirer des panneaux [18](#page-29-0)

Écran tactile

Utiliser [15](#page-26-0)

Entrer du texte [24](#page-35-0)

Galerie [59](#page-70-0)

Visionner une vidéo [60](#page-71-0) Visualiser une photo [59](#page-70-1)

Google Latitude [81](#page-92-0)

#### Google Maps

Google Latitude [81](#page-92-1) Obtenir un itinéraire [80](#page-91-1) Partager votre position [81](#page-92-2) Trouver votre localisation [80](#page-91-0)

## Google Talk [44](#page-55-0)

#### **Horloge**

Ajouter un fus[eau horaire](#page-109-1) [98](#page-109-0) Chronomètre 98 Minuteur [99](#page-110-1) Régler une alarme [97](#page-108-0) Supprimer une alarme [98](#page-109-2)

Interdiction d'appel [37](#page-48-2)

Internet [76](#page-87-0) Naviguer [76](#page-87-1)

Layar [79](#page-90-0)

Lecteur de musique [60](#page-71-1) Copier des fi[chiers musicaux](#page-75-0) [61](#page-72-0) Paramètres 64

Lecteur vidéo [58](#page-69-0)

Mémo vocal [74](#page-85-0)

Mes fichiers [100](#page-111-0)

**Messages** Envoyer un message multimédia [39](#page-50-0) Envoyer un message texte [38](#page-49-0)

Mini journal [100](#page-111-1) Mode sortie TV [92](#page-103-1) Modèle de déverrouillage [22](#page-33-0) Mon quotidien [83](#page-94-0) Navigateur GPS [104](#page-115-0) Outils [97](#page-108-1) Calculatrice [99](#page-110-2) Comma[nde vocale](#page-108-2) [103](#page-114-0) Horloge 97 Mes fichiers [100](#page-111-0) Mini journal [100](#page-111-1) Navigateur GPS [104](#page-115-0) Samsung Apps [104](#page-115-1) ThinkFree Office [101](#page-112-0)

> À propos du téléphone [118](#page-129-0) Accessibilité [117](#page-128-0)

Papier peint [21](#page-32-0) Paramètres [106](#page-117-0) Applications [113](#page-124-0) Bluetooth [107](#page-118-1) Carte SD et mémoire [114](#page-125-0) Clavier Samsung [116](#page-127-0) Clavier Swype [115](#page-126-0) Comptes [113](#page-124-1) Confidentialité [114](#page-125-1) Date et heure [118](#page-129-1) Langue [115](#page-126-1) Localisation [111](#page-122-0) Messagerie vocale [109](#page-120-1) Mode Avion [106](#page-117-1) Point d'accès mobile [107](#page-118-1) Rése[aux mobiles](#page-118-2) [108](#page-119-1) RVP 107 Sécurité [111](#page-122-1)

Affichage [109](#page-120-0) Appels [108](#page-119-0)

Son [109](#page-120-2) Synthèse vocale [117](#page-128-1) Wi-Fi [107](#page-118-3)

#### Pile

Charger [8](#page-19-0) Installer [6](#page-17-1)

Point d'accès mobile [92](#page-103-2) Recherche Google [79](#page-90-1) RPV à distance [68](#page-79-0) Samsung Apps [104](#page-115-1) Social Hub [45](#page-56-0) Sonnerie Changer [21](#page-32-1) Télé et Radio [68](#page-79-1) **Téléphone** 

Allumer et éteindre [14](#page-25-0) Personnaliser [20](#page-31-1) Vue arrière du téléphone [4](#page-15-0) Vue avant du téléphone [4](#page-15-1)

# **Texte**

Entrer<sub>[24](#page-35-1)</sub>

#### ThinkFree Office [101](#page-112-0)

Tools & Apps [68](#page-79-2)

Wi-Fi [88](#page-99-0) Connexion [89](#page-100-1) Paramètres [88](#page-99-1)

WLAN [88](#page-99-2)

Write and Go [102](#page-113-0) YouTube [81](#page-92-3)